НАЦІОНАЛЬНИЙ ТЕХНІЧНИЙ УНІВЕРСИТЕТ УКРАЇНИ «КИЇВСЬКИЙ ПОЛІТЕХНІЧНИЙ ІНСТИТУТ ІМЕНІ ІГОРЯ СІКОРСЬКОГО»

# *Сталі автоматизовані виробничі комплекси*

# МЕТОДИЧНІ ВКАЗІВКИ ДО ВИКОНАННЯ ЛАБОРАТОРНОЇ РОБОТИ

для студентів спеціальності 151 «Автоматизація та комп'ютерноінтегровані технології**»**

Затверджено Вченою радою ХТФ КПІ ім. Ігоря Сікорського

Київ – 2016

*Сталі автоматизовані виробничі комплекси*: метод. вказівки до виконання лабораторної роботи для студентів спеціальності 151 «Автоматизація та комп'ютерно-інтегровані технології» *[Електронний ресурс] / [уклад. Бойко Т. В., Абрамова А.О., Вавулін П.А.]. – К: 2016. – 45 с. Систем. вимоги: Pentium; 256 Mb RAM;Windows 2000, XP, Vista; MS Word 97- 2003 – Назва з екрану.*

> *Гриф надано Вченою радою ХТФ КПІ ім. Ігоря Сікорського, протокол № 11 від 26.11.2016 р.*

#### Електронне навчальне видання

Методичні вказівки до виконання лабораторної роботи для студентів

### спеціальності 151 «**Автоматизація та комп'ютерно-інтегровані технології»**

Укладачі: Бойко Тетяна Владиславівна, канд. техн. наук, доц. Абрамова Алла Олександрівна, канд. техн. наук, доц. Вавулін Петро Андрійович, аспірант

Відповідальний редактор: А.О. Абрамова, канд. техн. наук, доц.

Рецензент: Н.М. Толстопалова, канд. техн. наук, доцент.

*За редакцією укладачів*

# **Зміст**

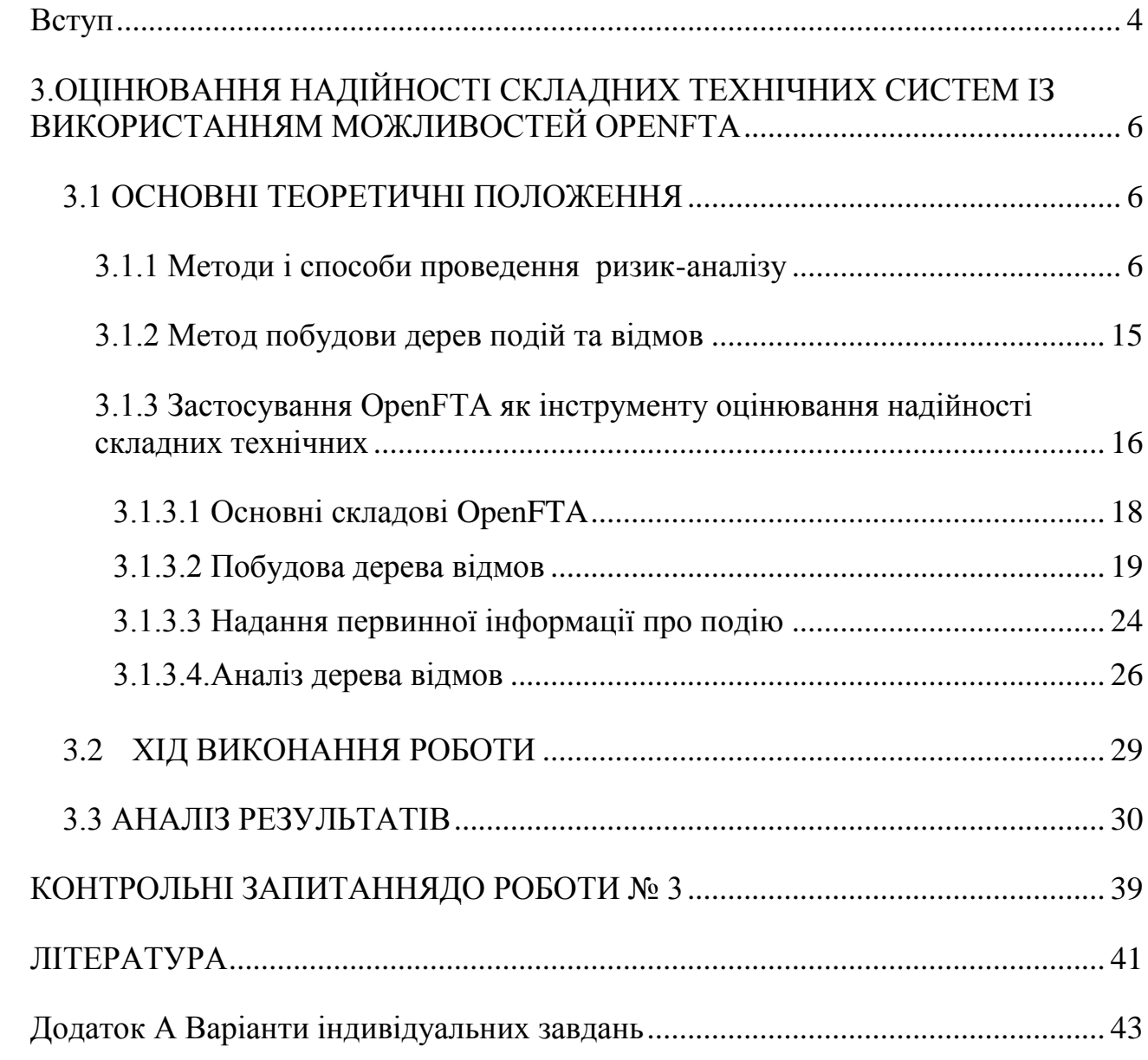

#### **Вступ**

<span id="page-3-0"></span>Перехід до нових механізмів господарювання і розвиненому ринку шляхом інтенсифікації всіх виробничих процесів неможливий без більш повного використання досягнень науково - технічного прогресу, ефективного використання ресурсів, зниження шкоди від аварійності та травматизму. Рішення цієї грандіозної задачі вимагає науково обґрунтованих підходів до організації та забезпечення безпеки всіх галузей промисловості, сільського господарства, транспорту та енергетики.

Актуальність проблеми забезпечення безпеки особливо зростає на сучасному етапі розвитку продуктивних сил, коли через важко передбачувані техногенні та екологічні наслідки надзвичайних подій поставлено під сумнів саме існування людського суспільства. Така проблема стає все більш гострою як неминучий наслідок науково-технічної революції, тобто наслідком загострення протиріч між новими засобами виробництва і традиційними способами їх використання.

Оцінка небезпеки різних виробничих об'єктів полягає у визначенні виникнення можливих надзвичайних ситуацій, руйнівних впливів пожеж і вибухів на об'єкти, а також впливу небезпечних факторів пожеж і вибухів на людей. Оцінка цих небезпечних впливів на стадії проектування об'єктів здійснюється на основі теорії надійності і нормативних вимог, розроблених з урахуванням найбільш небезпечних умов протікання надзвичайних ситуацій та їх прояви негативних факторів, витоків небезпечних хімічних речовин, пожеж та вибухів, тобто з урахуванням аварійної ситуації.

Забезпечення надійності систем охоплює найрізноманітніші аспекти людської діяльності. Надійність є однією з найважливіших характеристик, що враховуються на етапах розроблення, проектування та експлуатації різних технічних систем. З розвитком і ускладненням техніки поглибилася і розвивалася проблема її надійності. Вивчення причин, що викликають відмови об'єктів, визначення закономірностей, яким вони підпорядковуються,

4

розроблення методу перевірки надійності виробів і способів контролю надійності, методів розрахунків та випробувань, вишукування шляхів і засобів підвищення надійності є предметом досліджень надійності.

Основною метою дисципліни «*Сталі автоматизовані виробничі комплекси*» є формування навичок використання автоматизованих систем визначення показників сталого розвитку на виробництві. Лабораторні роботи виконуються згідно з навчальним планом освітнього рівня «спеціаліст», «магістр» спеціальності 151 Автоматизація та комп'ютерно-інтегровані технології.

Ці *Методичні вказівки* орієнтовані на виконання лабораторної роботи, що поєднують існуючі на даний час методики і прийоми оцінювання надійності складних технічних систем, як однієї із складових сталого розвитку. Викладання і послідовність відповідає лекційному курсу та матеріалу, що виведено на самостійне вивчення. При виконанні лабораторної роботи в якості програмного забезпечення застосовується OpenFTA. Виконання лабораторної роботи орієнтовано на індивідуальну роботу.

5

# <span id="page-5-0"></span>**3.ОЦІНЮВАННЯ НАДІЙНОСТІ СКЛАДНИХ ТЕХНІЧНИХ СИСТЕМ ІЗ ВИКОРИСТАННЯМ МОЖЛИВОСТЕЙ OPENFTA**

#### *Лабораторна робота № 3*

- ТЕМА: основні методи та принципи оцінювання надійності складних технічних систем та об'єктів хімічної технології у середовищі OpenFTA.
- МЕТА: отримати навички оцінювання надійності складних технічних систем та об'єктів хімічної технології на базі побудови дерев відмов та з принципами роботи з спеціалізованим програмним забезпеченням OpenFTA.

#### **3.1 ОСНОВНІ ТЕОРЕТИЧНІ ПОЛОЖЕННЯ**

<span id="page-5-1"></span>На даний час в Україні не існує загально прийнятої методики оцінки техногенної безпеки промислових підприємств. Серед існуючих підходів немає єдиного який би всебічно охопив всі аспекти техногенної безпеки підприємства. Різні методології дають змогу оцінити певні сторони проблеми. В даній роботі розглядаються питання техногенної безпеки промислових підприємств. Також в рамках виконання роботи проводиться оцінювання рівня техногенної безпеки складної технічної системи сучасними програмними засобами з використанням методу побудови дерев відмов та методу Монте-Карло.

#### <span id="page-5-2"></span>*3.1.1 Методи і способи проведення ризик-аналізу*

Існує декілька підходів до проблеми кількісного аналізу техногенного ризику. Найбільш поширені напрямки в яких застосовуються статистичні методи, імовірнісні методи, експертні методи та методи з використанням індексних оцінок.

Статистичні методи дозволяють давати досить точну оцінку ризику і мають властивість знижувати рівень невизначеності відносно показника ризику (індикатора) по мірі накопичування експериментальних даних. Але з допомогою цих методів досить важко отримати об'єктивну оцінку можливих наслідків порівняно рідких аварій, ризик від яких для населення характеризується математичним очікуванням наслідків.

Імовірнісний метод базується на використанні математичних моделей, які пов'язують передумови аварій з можливістю їх прояву. Недоліками імовірнісного методу є його громіздкість і трудомісткість, він потребує велику кількість вихідних даних, що в кінцевому рахунку приводить до низької точності отримуваних результатів.

До недоліків індексних методів відносяться менша точність та спрощення при розрахунках. Але разом з тим, їх перевагою є використання безрозмірних індексних оцінок в якості індикаторів, що значно спрощує використання таких методів і зменшує складність обчислень. З допомогою індексних методів досить легко порівнювати безпеку різних об'єктів завдяки тому, що всі індексні методи базуються на шкалі безпеки, за якої відбувається віднесення об'єкту до певного рівня безпеки відповідно з отриманими значеннями індексних показників.

Під оцінкою ризику розуміється процес визначення ймовірності виникнення негативної події (аварії) протягом певного періоду та масштабності наслідків для здоров'я людей, майна та навколишнього природного середовища. Кількісне значення ймовірності виникнення негативної події визначається на основі статистичних даних, або теоретичних моделей. Оцінка наслідків аварій здійснюється за допомогою математичного моделювання за всіма можливими сценаріями розвитку аварій. Оцінку ризику можна вважати ключовою ланкою визначення рівня небезпеки. Знаючи ймовірність аварій та

7

очікувану величину втрат, можна уникнути важких аварій та катастроф, послабити їхню силу, передбачити ефективні компенсаційні механізми.

Для отримання такої інформації потрібно спеціальний інструментарій: концепції, методи, методики (рис. 3.1).

На сьогодні даний методичний апарат, заснований на теорії аналізу і управління ризиками, розвинутий і доведений до систем підтримки прийняття рішень у сфері попередження і ліквідації надзвичайних ситуацій природного і техногенного характеру.

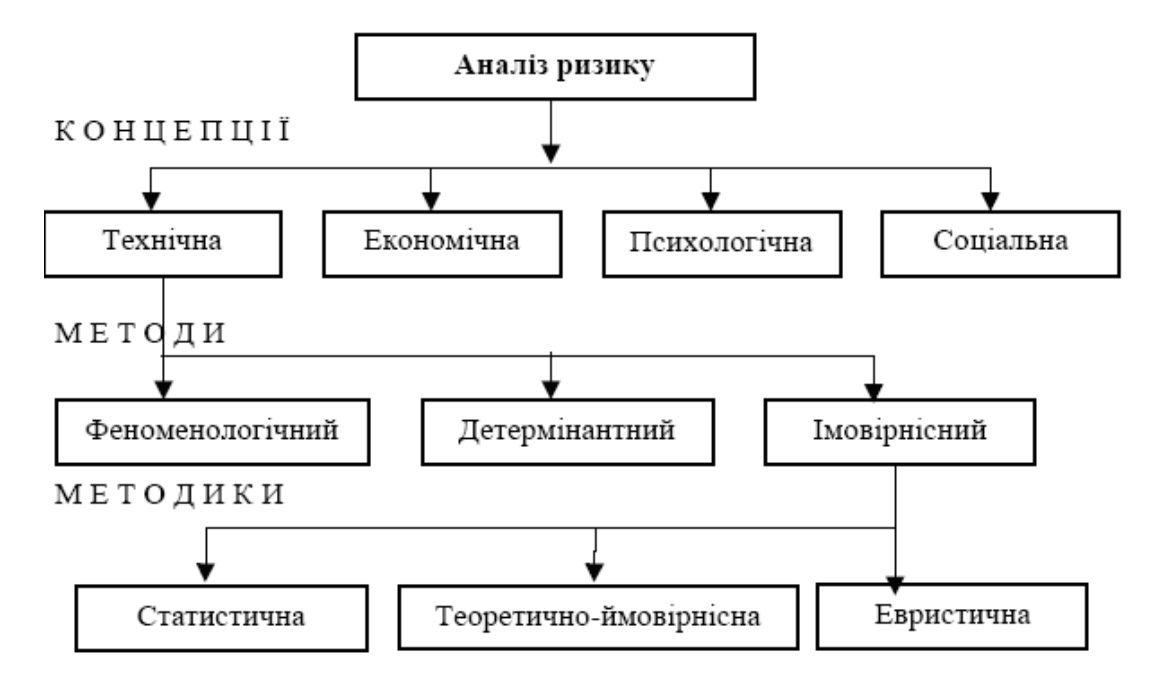

Рис. 3.1. Методичний апарат оцінки ризику

Серед концепцій аналізу ризику найчастіше використовуються такі:

• технічна, спирається на аналіз відносних частот виникнення надзвичайних ситуацій як способу оцінювання їх ймовірностей. При її використанні наявні статистичні дані зводяться до середнього показника за масштабом, групами населення і часом;

• психологічна, яка досліджує міжіндивідуальні переваги щодо ймовірностей ризику з метою пояснення, чому індивідууми не формують свою думку про ризик на основі середніх показників, чому люди реагують відповідно до їх сприйняття ризику, а не до об'єктивного рівня ризиків чи наукової оцінки ризику;

• економічна, в межах якої аналізування ризику розглядається як частина більш загального прибуткового дослідження. В останньому ризик розглядається як очікувані втрати корисності, що виникли внаслідок деяких подій. Кінцева мета полягає у розподілі ресурсів таким чином, щоб максимізувати їх корисність для суспільств;

• соціальна (культурологічна), ґрунтується на соціальній інтерпретації небажаних наслідків з урахуванням групових цінностей та інтересів. Соціологічний аналіз ризику пов'язує судження суспільств щодо ризику з особистими або суспільними інтересами і цінностями. Культурологічний підхід передбачає, що існуючі культурні прототипи визначають хід думок окремих особистостей і суспільних організацій, примушуючи їх приймати одні цінності і відкидати інші.

У межах технічної концепції після ідентифікації небезпек (виявлення принципово можливих ризиків) необхідно оцінити їх рівень і наслідки, тобто ймовірність відповідних подій і пов'язану з ними потенційну шкоду. Для цього використовують методи оцінювання ризику, які поділяють на феноменологічний, імовірнісний і метод детермінант.

Кількісний аналіз небезпек дає змогу визначити ймовірність аварій та нещасних випадків, величину ризику, величину можливих наслідків. Методи розрахунку ймовірностей і статистичний аналіз являються складовими частинами кількісного аналізування небезпек та техногенного ризику.

Розглянемо показник безвідмовності технічного об'єкта з точки зору його надійності. Таким показником являється імовірність безвідмовної роботи *Р(t)* – ймовірність того, що в заданому інтервалі *t=T* не виникає відмови даного об'єкта. Значення цієї ймовірності, як і будь-якої іншої лежить в інтервалі 0≤*P(t)* ≤1. Ймовірність безвідмовної роботи *Р(t)* і імовірність відмови *F(t)* утворюють повну групу подій:

9

$$
P(t) + F(t) = 1\tag{3.1}
$$

Допустиме значення *Р(t)* імовірності обирається в залежності від степеню небезпечності відмови.

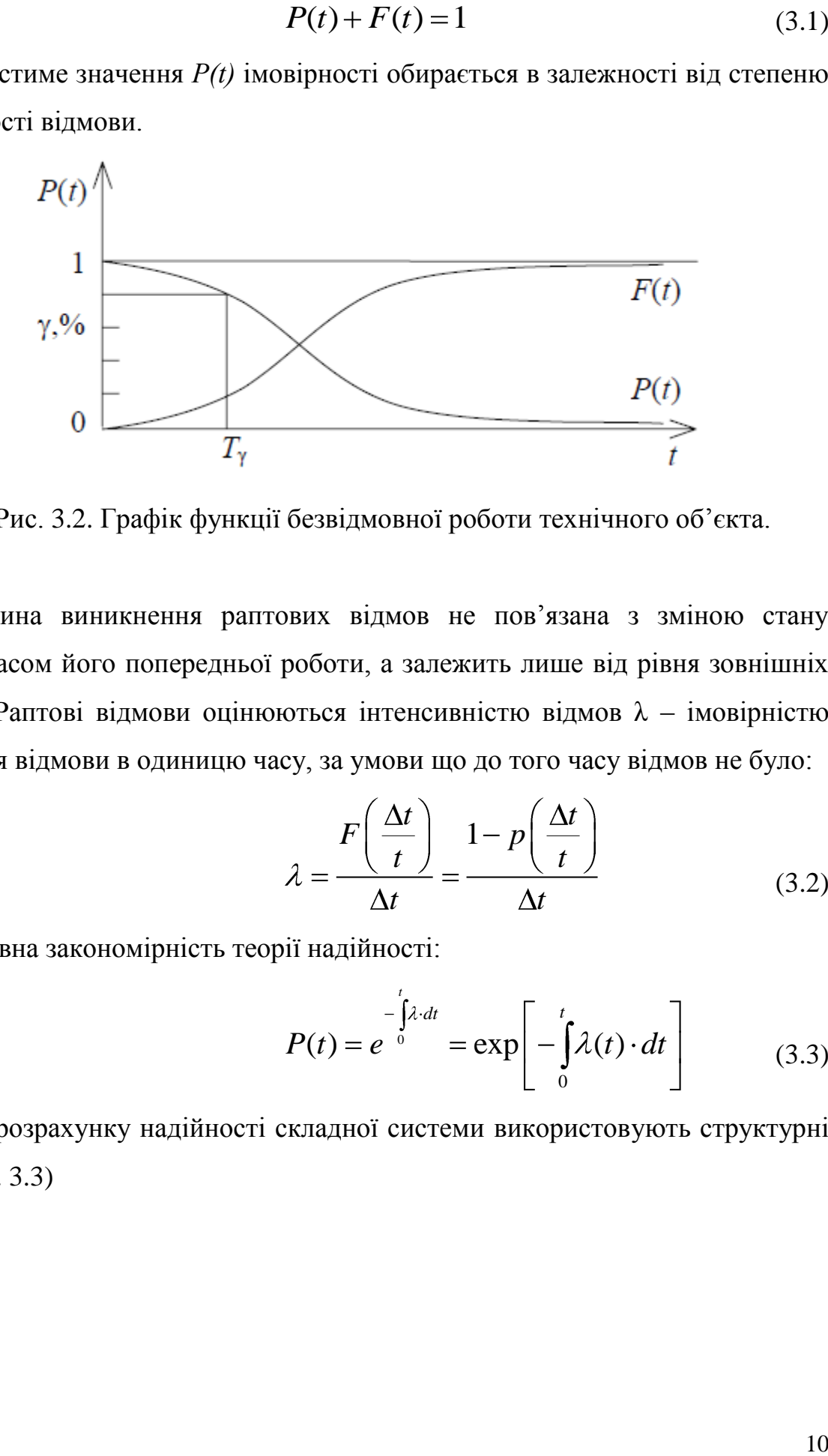

Рис. 3.2. Графік функції безвідмовної роботи технічного об'єкта.

Причина виникнення раптових відмов не пов'язана з зміною стану об'єкту і часом його попередньої роботи, а залежить лише від рівня зовнішніх чинників. Раптові відмови оцінюються інтенсивністю відмов λ – імовірністю виникнення відмови в одиницю часу, за умови що до того часу відмов не було:

$$
\lambda = \frac{F\left(\frac{\Delta t}{t}\right)}{\Delta t} = \frac{1 - p\left(\frac{\Delta t}{t}\right)}{\Delta t}
$$
(3.2)

Основна закономірність теорії надійності:

$$
P(t) = e^{-\int_{0}^{t} \lambda \cdot dt} = \exp\left[-\int_{0}^{t} \lambda(t) \cdot dt\right]
$$
 (3.3)

При розрахунку надійності складної системи використовують структурні схеми (рис. 3.3)

*t*

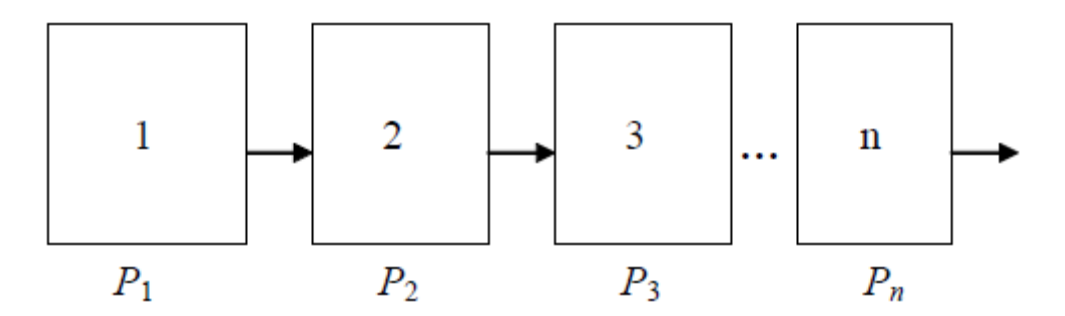

Рис. 3.3. Структурна схема надійної роботи технічної системи Ймовірність безвідмовної роботи дорівнює добутку ймовірностей безвідмовної роботи елементів цієї системи:

$$
P(t) = P_1 \cdot P_2 \cdot P_3 \cdot ... \cdot P_n = \prod_{i=1}^{n} P_i
$$
 (3.4)

При постійному (навантаженому) резервуванні, коли резервні елементи постійно підключені до основних і знаходяться в однаковому з ними режимі роботи, відмова системи являється складною подією, яка буде мати місце при відмові усіх елементів.

Ймовірність одночасної появи усіх відмов матиме вигляд:

$$
F(t) = F_1 \cdot F_2 \cdot F_3 \cdot \dots \cdot F_n = \prod_{i=1}^n F_i
$$
 (3.5)

Тому безвідмовність системи:

$$
P(t) = 1 - \prod_{i=1}^{m} F_i = 1 - \prod_{i=1}^{n} (1 - P_i)
$$
 (3.6)

Кількісна оцінка ризику за даною методикою представляє собою процес оцінки числових значень ймовірності і наслідків небажаних процесів, явищ, подій, тому до достовірності таких оцінок слід ставитись обережно.

Зазвичай при оцінці ризику його характеризують двома величинами – ймовірністю події *Р* та наслідками *U,* які у вираженні у виді математичного очікування виступають множниками:

$$
R = PX \tag{3.7}
$$

По відношенню до джерел ризику, його оцінювання передбачає розділення нормального режиму роботи *R<sup>H</sup>* та аварійних ситуацій *RAB*:

11

$$
R = R_H + R_{AB} = P_H X_H + P_{AB} X_{AB}
$$
 (8)

Техногенний ризик оцінюють за формулою, яка включає як імовірність небажаної події так і величину наслідків у вигляді збитків *U*:

$$
R = PU \tag{9}
$$

Якщо кожній події, яка виникає з ймовірністю *P<sup>i</sup>* відповідає збиток *U<sup>i</sup>* , то величина ризику буде представляти очікувану величину збитку *U\**:

$$
R = U_* = \sum_{i=1}^{n} P_i U_i
$$
 (3.10)

 $R = R_H + R_{AB} = P_H X_H + P_{AB} X_{AB}$  (8)<br>
conjinooris sa doppwynoo, яка включае як імовірність<br>
conjinooris sa doppwynoo, яка включае як імовірність<br>
conjinooris y Baranijoieno P<sub>i</sub> niquonique sforror U<sub>i</sub>, 10<br>
experimentra onixyaan Логічний аналіз внутрішньої структури системи та визначення ймовірності небажаних подій *Е,* як функції окремих подій, являється однією з задач аналізу небезпек.

Для автоматизації оцінювання небезпек техногенних ризиків промислових об'єктів в процесі нормальної експлуатації було використано наступні математичні моделі відмови системи з декількох елементів.

Через *P{Ei}* будемо позначати ймовірність небажаної події *Е<sup>і</sup>* .

Для повної групи подій:

$$
\sum_{i=1}^{n} P \ E_i = 1 \tag{3.11}
$$

Для рівно ймовірних подій (*P{ΣEi}=p,i=1,2,…,n*), які утворюють повну групу подій, ймовірність дорівнює:

 $\overline{a}$ 

$$
p = \frac{1}{n} \tag{3.12}
$$

Протилежні події *Е<sup>і</sup>* і (-*Еі*) утворюють повну групу подій тому:

$$
P \quad E = 1 - P \quad -E \tag{3.13}
$$

На практиці використовують формулу об'єктивної ймовірності:

$$
P \quad E = \frac{n_E}{n}, \tag{3.14}
$$

де *n* та *n<sup>E</sup>* – загальне число випадків і число випадків при яких наступає небажана подія *Е*.

Ймовірність події *Е1* при умові *Е<sup>2</sup>* позначають *P{E1|E2}*.

Якщо події *Е1* та*Е2* незалежні, то отримаємо:

$$
P E_1 E_2 = P E_1 P(E_2)
$$
 (3.15)

При *n* незалежних подій *Е,Е1,…,Е<sup>n</sup>* отримаємо:

$$
P\left\{\prod_{i=1,n} E_i\right\} = \prod_{i=1}^n P\{E_1\}
$$
\n(3.16)

Для компонентів системи і системи в цілому:

$$
p_i = P E_i
$$
  
\n
$$
q_i = P - E_i = 1 - p_i
$$
  
\n
$$
p = P E
$$
  
\n
$$
q = P\{-E\} = 1 - p
$$
\n(3.17)

Логічна функція системи має вигляд:

$$
E = F(E_1, E_2, ..., E_n)
$$
\n(3.18)

Застосовуючи правила теорії ймовірностей, знаходимо ймовірність появи небажаної події у вигляді функції загрози:

$$
p = F_p(p_1, p_2, ..., p_n)
$$
 (3.19)

До небажаної події в технічній системи в якій елементи з'єднані послідовно (рис. 2.1) може призвести відмова будь-якого компонента. Якщо *E<sup>j</sup>* являється відмовою *j*-го компонента, то відмова такої системи виражається наступним рівнянням:

$$
E = E_1 + E_2 + \dots + E_n = \sum_{j=1,m} E_j,
$$
 (3.20)

де *m* – число компонентів (елементів) системи.

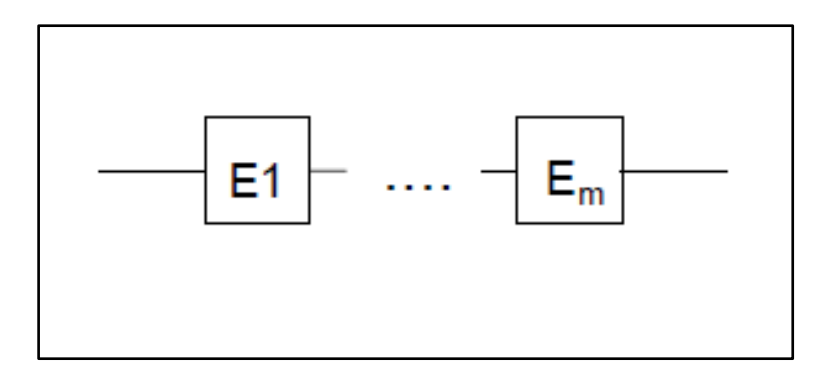

Рис. 3.4. Графічне зображення системи послідовно з'єднаних елементів

Якщо відмови елементів незалежні, то ймовірність відмови в такій системи виражається наступним чином:

иражається наступним чином:  
\n
$$
P\left\{\sum_{j=1} E_j\right\} = 1 - P\left\{\sum_{j=1,m} E_j\right\} = 1 - \prod_{j=1}^m (1 - P\{E_j\})
$$
\n(3.21)

Для рівно імовірних відмов ймовірність відмови в такій системі:

$$
P\{E\} = 1 - (1 - p)^m \tag{3.22}
$$

Це демонструє, що у випадку складних систем існує доволі висока ймовірність відмови. Розглянемо системи, елементи яких з'єднанні паралельно.

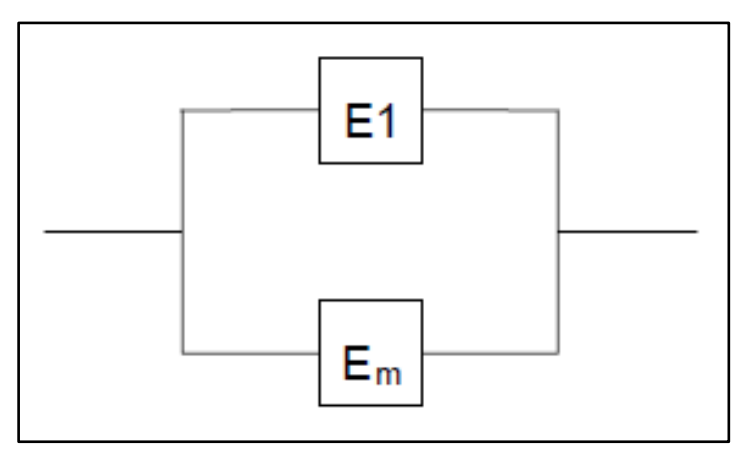

Рис. 3.5. Графічне зображення системи паралельно з'єднаних елементів.

До відмови такої системи призводить лише відмова усіх її елементів:

$$
E = E_1 \cdot E_2 \cdot ... \cdot E_m = \prod_{j=1,m} E_j
$$
 (3.23)

Якщо відмови елементів можна вважати взаємонезалежними, то ймовірність відмови в такій системи буде такою:

$$
P\{E\} = \prod_{j=1}^{m} P\{E_j\}
$$
 (3.24)

На практиці застосування таких систем являється операцією резервування, яку застосовують коли необхідно досягти високу ступінь надійності.

#### <span id="page-14-0"></span>*3.1.2 Метод побудови дерев подій та відмов*

Основою даного методу приймають усі можливі варіанти виникнення і розвитку аварії. При використанні даного методу на базі технологічного регламенту обладнання розглядаються типові шляхи розвитку аварійної ситуації. Можливі шляхи представляють у вигляді таблиці, яка надає їх у вигляді сценаріїв.

Під аварійною ситуацією (*Sj*) розуміється поєднання умов чи обставин, поява яких може призвести до виникнення фактору (або факторів) ризику *F<sup>i</sup>* діючої сили, спроможної призвести до негативної дії на різноманітних реципієнтів. Кожна ситуація може призвести як до одного, так і до декількох факторів ризику, які в свою чергу призводять до появи одного чи декількох видів ризику  $(R^k)$  в залежності від нанесених збитків.

Типові аварійні ситуації, які призводять до однакових факторів ризику можна групувати в сценарії.

Ймовірність відмови може бути визначена за наступною залежністю:

$$
P_j = 1 - \prod_{u=1}^{U} (1 - P_{ju})
$$
\n(3.25)

де *U*– число первинних відмов, які призводять до *j*-ої аварійної ситуації. Взаємозв'язок відмов та подій наведено на рис.3.6.

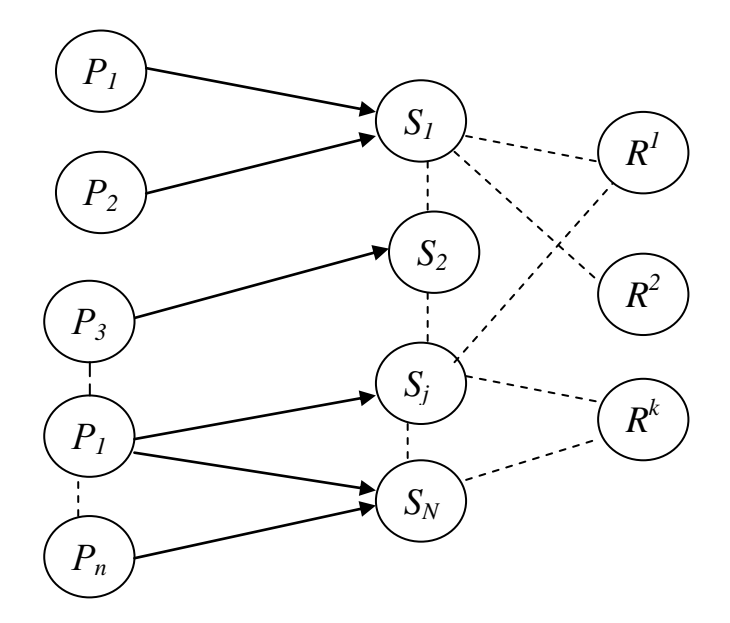

Рис. 3.6. Граф взаємозв'язку відмов *P<sup>n</sup>* , ситуацій *S<sup>j</sup>* , факторів ризику *F<sup>i</sup>* ризиків  $R^k$ 

В даному підході основою є використання логіки ймовірності, за якою будуються сценарії, та взаємозв'язки між відмовами, сценаріями, факторами та ризиками. Вихідними даними для розрахунку даних дерев є ймовірності відмови елементів, які можуть призвести до аварії.

# <span id="page-15-0"></span>*3.1.3 Застосування OpenFTA як інструменту оцінювання надійності складних технічних*

OpenFTA являє собою складний інженерний інструмент для побудови, аналізу та друку дерев відмов. Завдання аналітики полегшується багатьма інструментами і особливостями, які включають:

point-and-click графічний користувацький інтерфейс дозволяє швидко будувати дерева відмов;

підтримка повного набору символів дерева несправностей відповідно до NUREG-0492;

- база даних для зберігання основних визначених подій;
- якісний аналіз дерев відмов, щоб визначити коротший перетин;
- кількісний аналіз дерев відмов (в тому числі об'єкта Монте-Карло).

Основні важливі особливості OpenFTA:

має розширений графічний користувацький інтерфейс, який є дуже інтуїтивним, тому ніякої спеціальної підготовки не потрібно;

забезпечує швидкий аналіз основ;

була розроблена таким чином, щоб не мати якихось обмежень;

база даних подій можуть бути розділені між користувачами і між деревами;

працює на різноманітних платформах, включаючи Microsoft, Linux і Unix.

OpenFTA немає складних штучних обмежень, таких як максимальна кількість подій. Події, наприклад, можуть з'являтися в будь-якій кількості у відгалуженнях - під час аналізу, дерево розглядається як одне велике дерево несправностей.

Після того, як були визначені коротші перетини, логічно зменшене дерево може бути кількісно проаналізоване. Алгоритм визначає ймовірність відмови системи, а також важливість відмови кожної коротшої події.

Дерева відмов можуть бути проаналізовані за допомогою методу Монте-Карло, щоб знайти не тільки ймовірність збою системи, але і статистично визначити коротші перетини і їх вплив на відмову системи. Оцінка імовірності збою за допомогою методу Монте-Карло найбільш точно відповідає результатам, отриманим детермінованими алгоритмами.

Описи подій відокремлені від дерева і зберігаються в базі даних подій. Це дозволяє одній події переміститися в будь-яке місце в дереві, зберігаючи при цьому математичну коректність.

OpenFTA запускається шляхом вибору OpenFTA з меню "Пуск".

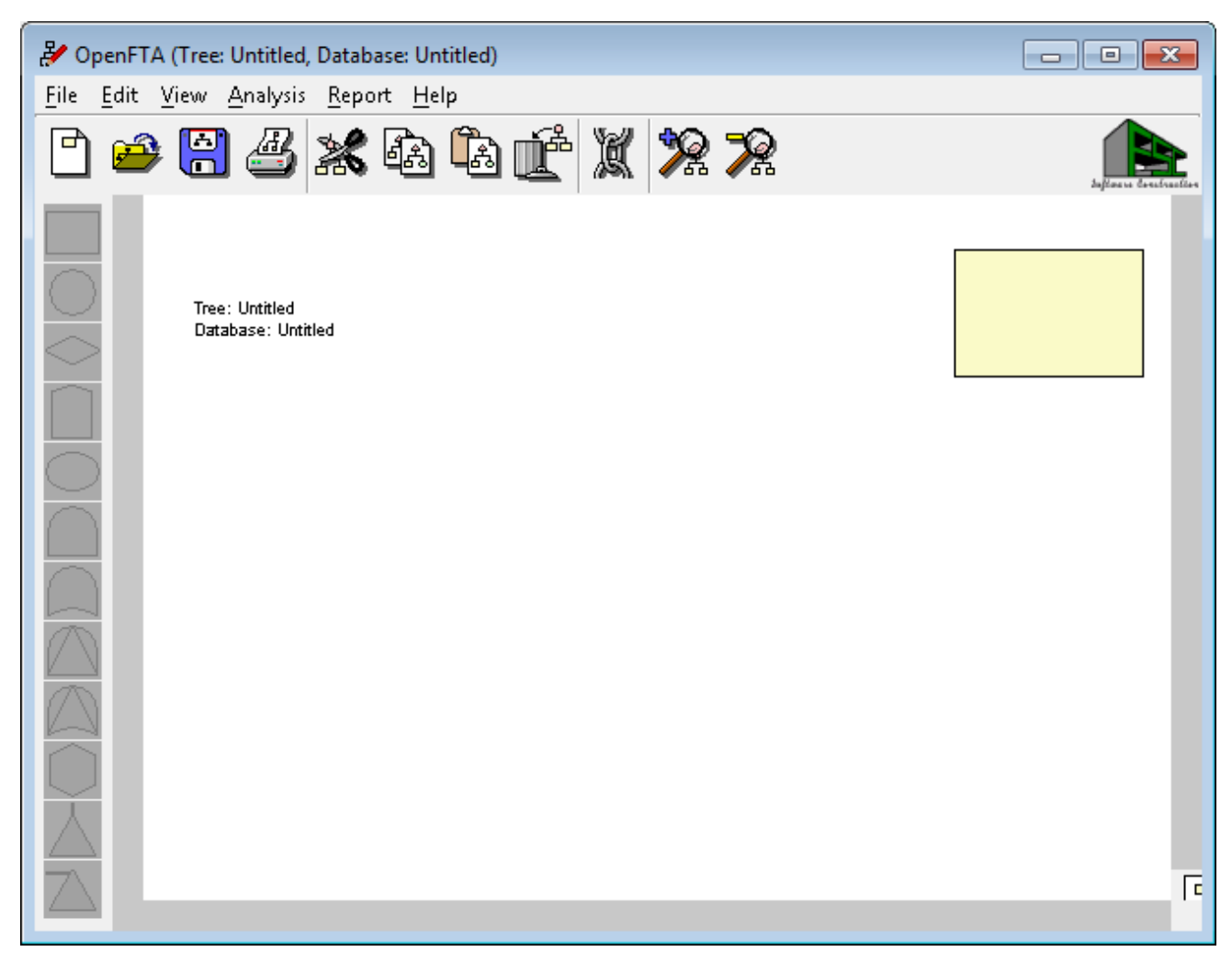

Рис. 3.7.Стартове вікно програми OpenFTA

## *3.1.3.1 Основні складові OpenFTA*

<span id="page-17-0"></span>Вікно OpenFTA складається з наступних чотирьох елементів (рис. 3.7):

**Рядок меню** складається з декількох меню опцій, які можуть бути застосовані при побудові дерева несправностей;

**Панель інструментів** складається з ярликів (у вигляді кнопок з піктограмами) для часто використовуваних опцій меню.

Коли курсор миші знаходиться на піктограмі, відображається невеликий опис (**підказка**), щоб забезпечити інформацію про функції кнопки. Підказки також представлені на елементи управління діалогових вікон.

**Палітра символів** на лівій частині вікна OpenFTA представляє позначення елементів дерева несправностей. Якщо який-небудь символ не допускається (наприклад, логічної схеми, якщо елемент обрано на полі робочої зони), символьна кнопка неактивна. Таким чином, за допомогою OpenFTA,можна побудувати тільки синтаксично допустимі дерева відмов.

**Робоча зона** OpenFTA являє собою прокручувань полотно, на якому будується дерево відмов. Варто звернути увагу, що тільки одне дерево може бути побудоване в один і той же час. Верхній рівень проміжної події дерева відмов завжди присутній у верхній центральній частині полотна, з усіма похідними символами відображених автоматично у OpenFTA.

**Вікно OpenPED** дозволяє отримати доступ до основних можливостей бази даних подій OpenFTA. Надання окремої можливості для обробки та управління первинними подій дозволяє побудувати дерево відмов з акцентом на властивість системи розпадатися без знань деталей, що передують первинним подіям.

**Отримання довідки.** В цілому довідка OpenFTA доступна в опції меню Help. Контекстна довідка доступна з Help-кнопки у діалогових вікнах. Підказки також представлені у опції меню та елементах управління.

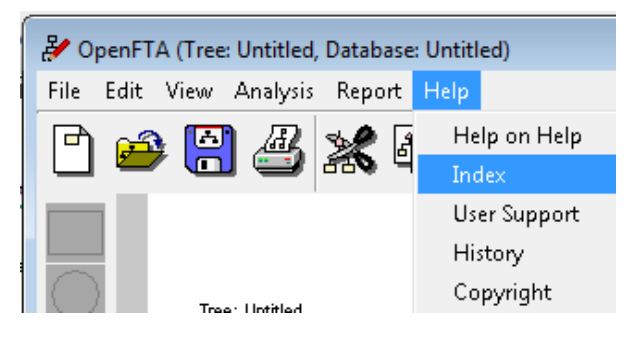

Рис. 3.8. Виклик Довідки через меню

Для відкриття довідки по конкретній темі виберіть Довідка - Індекс (рис.3.8) , для виклику спливаючого списку індексів довідки і натисніть на будь-якому елементі, щоб відобразити вікно довідки.

#### *3.1.3.2 Побудова дерева відмов*

<span id="page-18-0"></span>В основному режимі роботи при побудові дерева відмов з OpenFTA необхідно перевести в активний стан головний символ на робочій зоні, клікнувши по ньому курсором, а потім обрати елемент керування, щоб маніпулювати цим символом. Вставка символів відгалужень дерева досягається за допомогою наступного механізму: вибір одного з доступних символів з палітри символів вставляє цей символ нижче обраного. Як завжди, якщо якийнебудь символ недопустимий, він на той час не є активним (рис. 3.9).

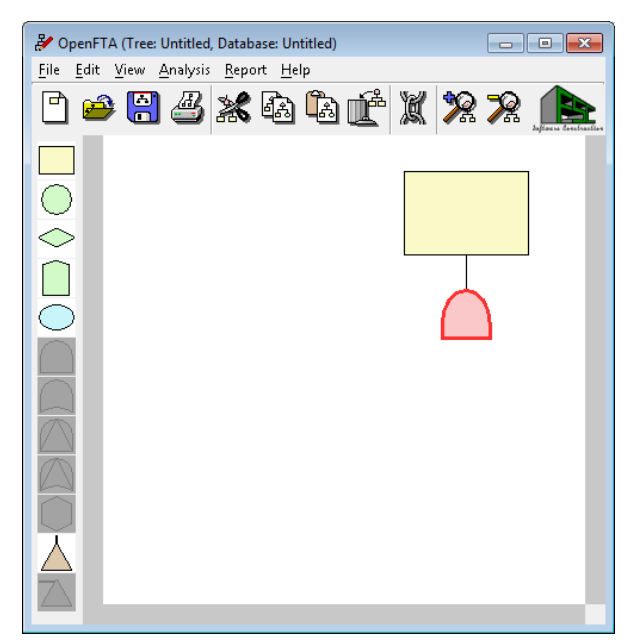

Рис. 3.9.Використання палітри символів

Так як дерево відмов розширюється, воно може стати занадто великим, щоб бути відображеним на полотні. Приховані області дерева несправностей можна переглянути за допомогою полоси прокрутки для переміщення навколо, або вибравши опцію View-TreeOverview. Ця опція відображає велике вікно, яке містить масштабовану версію дерева несправностей.

Розглянемо значення символів на палітрі детальніше (рис. 3.10).

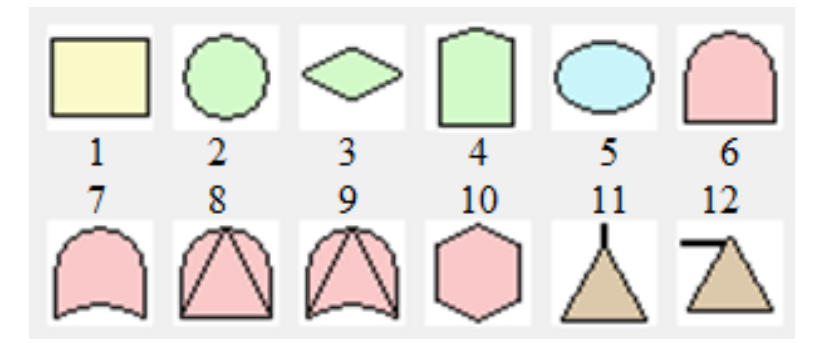

Рис. 3.10. Палітра символів

#### **1. Символи подій**

- Проміжна подія (1): використовується для вказівки події відмови, яка відбувається через одну або декілька причин, що діють через логічні елементи під ним в дереві несправностей.
- Основні ініціюючі події (2): використовується для вказівки події відмови, яка не вимагає ніякого подальшого розвитку, тобто вона є "листом" з дерева несправностей і не має події під ним в дереві.
- Нерозвинена подія (3): використовується для вказівки події відмови, що не розвивалася так далеко, наскільки це можливо, або тому, що подія не має ніякого значення в цьому дереві несправностей, або тому, що не вистачає інформації.
- Зовнішні події (4): використовується для вказівки події відмови, яка, як очікується, відбудеться, і тому безпосередньо не відмова. Подія може мати тільки ймовірність, прикріплену до неї 0 (відмовила) або 1 (робоча).
- Кондиційна подія (5): використовується для вказівки певних умов будь-якої логічної схеми. Є два режими для цього типу події: проаналізована - події присвоюється ймовірність і вона є складовою частиною аналізу дерева; не проаналізована - ніякої ймовірності не призначено до події і її роль полягає в додаванні відповідних коментарів. Цей тип події в основному використовується в поєднанні з пріоритетним Та і елементом Перешкода і відображається праворуч від елементу.

#### **2. Логічні елементи**

Елемент Та (6): використовується, щоб показати, що несправність відбуватиметься тільки тоді, коли всі вхідні події відбуваються.

Елемент Або (7): використовується, щоб показати, що несправність матиме місце тільки якщо один або декілька вхідних подій мають місце.

Елемент Пріоритетне Та (8): вихід відбувається тільки тоді, коли вхідні події відбуваються в певному порядку. Послідовність подій, як правило, вказується за допомогою елементу кондиції, розташованої праворуч від елементу.

Елемент Виключаюче Або (9): вихід відбувається тільки тоді, коли точно один з вхідних подій відбувається.

Елемент Перешкода (10): несправність, вихід відбувається тільки тоді, коли один вхід відбувається і додана до нього кондиційна подія виконується.

#### **3. Передача**

Ці символи використовуються для модифікації дерева несправностей. Наприклад, якщо існує послідовність подій, яка відбувається в більш ніж одному місці в дереві несправностей, то вона може бути вилучена і поміщена в окреме піддерево, і на нього просто посилатися з основного дерева несправностей.

Передача всередину (11): використовується для зображення суб-дерева, яке зберігалося в окремому файлі \*.fta. Файл використовується в якості ідентифікатора для передачі в символі. Суфікс \*.fta автоматично додається до імені файлу.

Передача назовні (12): використовується, щоб зобразити, що дерево показано нижче передачі з символів є піддеревом дерева несправностей, яке зберігається в іншому файлі. Назва піддерева може бути використана в якості ідентифікатора для передачі з символу.

OpenFTA підтримує стандартні операції редагування і деякі специфічні додатки.

Будь-який символ на дереві несправностей можна розглядати як первісну піддерева, навіть власний символ. Таким чином, як дерево відмов складається з більш дрібних піддерев, дрібні дерева можна вирізати, копіювати і вставляти в інші частини креслення дерева несправностей. Очевидно, що існують деякі обмеження (наприклад, верхній рівень проміжної події не може бути вирізаний з креслення), але OpenFTA надає попередження, щоб запобігти дереву стати недієздатним, і опцію Undo, яка може повернути дерево в попередній стан.

Крім того, OpenFTA дозволяє деякі маніпуляції з деревом несправностей з естетичних причин. Можна змінити порядок, в якому символи малюються нижче їх первісних (з Edit->ShiftLeftі Edit->ShiftRight). Це не впливає на аналіз дерева, тільки на те, як воно відображається.

У міру додавання символів, вони можуть бути описані. Всім символам можуть бути дані ідентифікатори, а також може бути задана інша інформація, відповідно до їх типу. Для введення опису (для всіх, крім первинних подій) двічі клацніть лівою кнопкою миші в будь-якому місці в межах символу. Це призводить до того, що символ стає активним і відображає відповідне діалогове вікно. Введений описуючий текст може бути довшим, ніж дозволений текст, який може відображатися в границях символу. В цьому випадку текст обрізається і закінчується з індикатором продовження (...), щоб показати, що існує більше тексту.

Первинні ідентифікатори подій і деталі вводяться в іншій формі, відповідно до їх характеристик в OpenFTA. Подвійне клацання на символі первинної події не виводить діалогове вікно, але вибирає початкову подію в базі даних.

Якщо курсор виходить за межі будь-якого символу, відображається діалогове вікно, що дозволяє додати описовий текст у вільному форматі для всього дерева. Цей текст завжди відображається у верхньому лівому кутку області полотна і на будь-якому роздрукованому дереві.

Діалогове вікно переваг дозволяє «листам» робочого простору FTA бути більш точними. Це досягається шляхом вибору Edit-Preferences... (рис. 3.11).

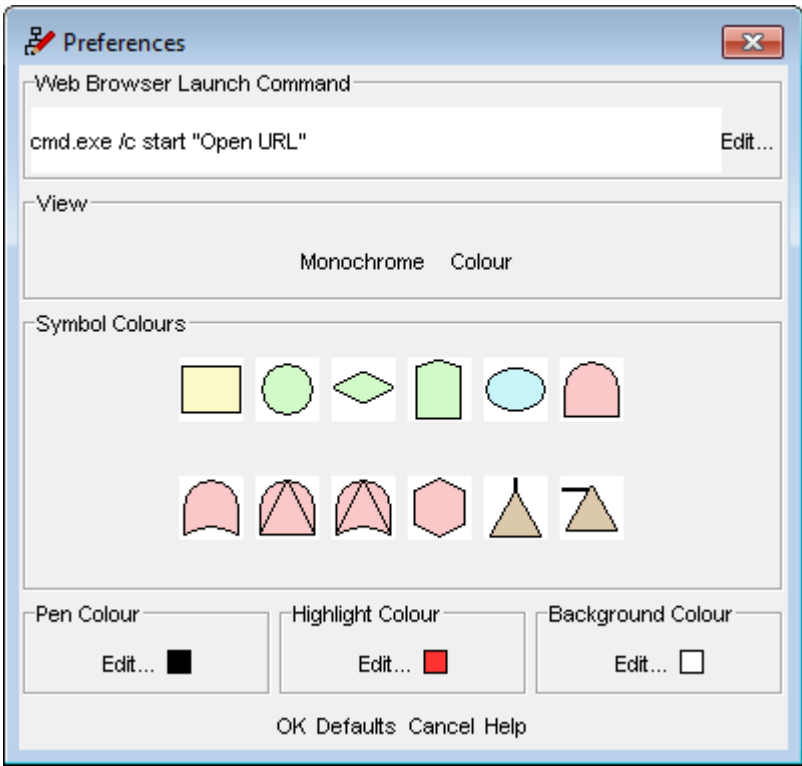

Рис. 3.11.Діалогове вікно налаштувань переваг

Дві кнопки перемикають на робочій зоні на кольоровий або монохромний вигляд. При натисканні на будь-яку з кнопок або кольорових символів запускається діалогове вікно вибору, яке змінює колір обраного елемента.

При натисканні на кнопку OK застосовуються зміни і закривається діалогове вікно. При натисканні кнопки Cancel переривається процес змін і закривається діалогове вікно. При натисканні на кнопку Defaults за замовчуванням повертається до налаштувань за умовчуванням. При натисканні на кнопку Help виводиться контекстна довідка.

#### *3.1.3.3 Надання первинної інформації про подію*

<span id="page-23-0"></span>Щоб завершити побудову дерева несправностей, повинна бути відома інформація про первинні події у дереві. Це досягається або шляхом вилучення подій з існуючої первинної бази даних подій, або шляхом створення нової бази даних.

Бази даних доступні через вікно OpenPED (рис. 3.12). Це вікно має рядок меню і панель інструментів майже ті самі, які містяться у вікні OpenFTA, прокручуваний список основних подій у відкритій базі даних і опис обраної основної події.

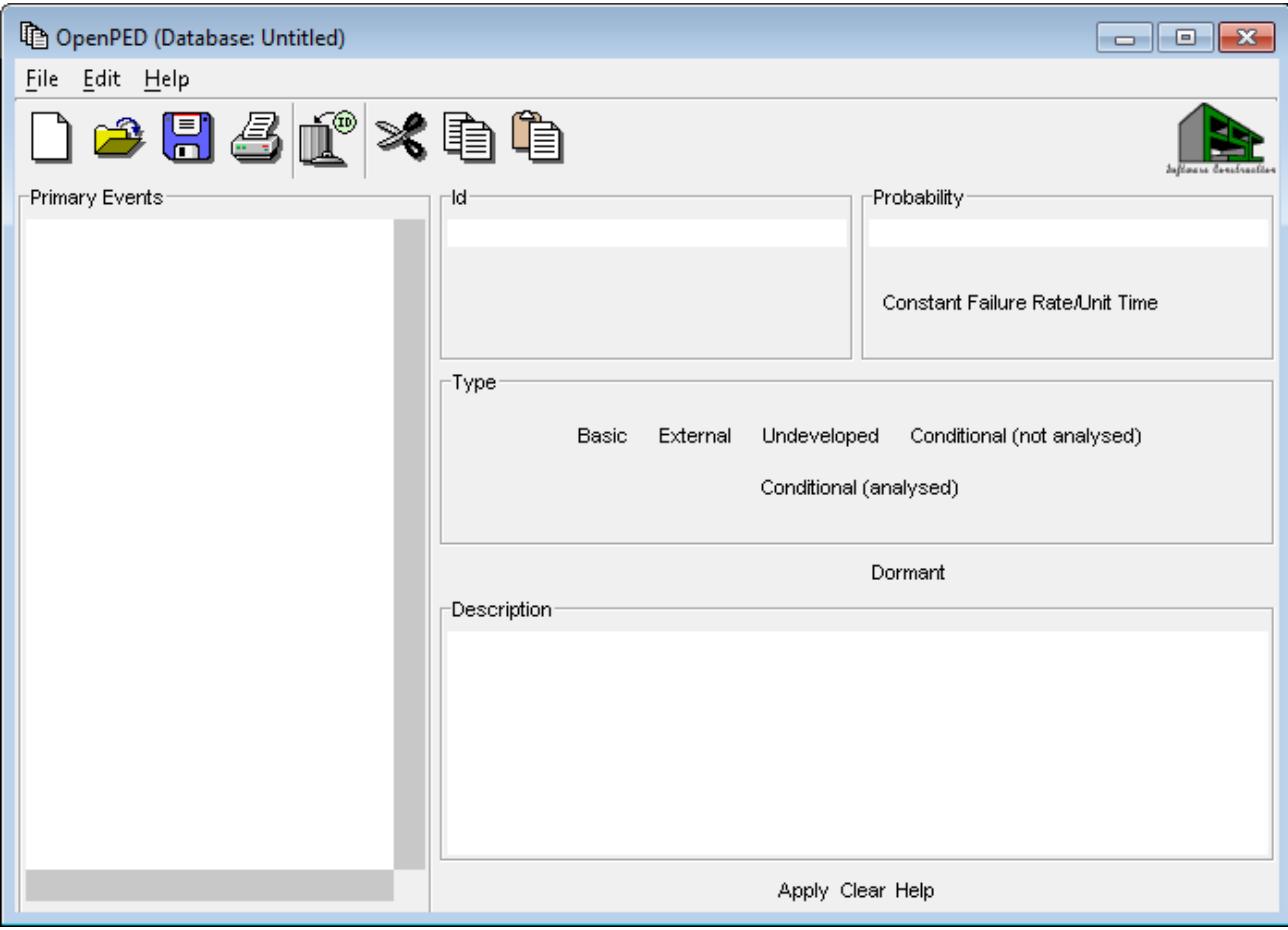

Рис. 3.12. Вікно OpenPED

Поділ основних подій з дерева несправностей надає багато переваг, в тому числі поділу праці та дозвіл кільком деревам спільно використовувати одну базу даних. Він роз'єднує процес виробництва дерева відмов для системи від механічного опису окремих подій, які впливають на систему.

Такий поділ дозволяє також одній первинній події з'явиться в дереві, або в багатьох деревах, без необхідності дублювати основні відомості про подію в кожному окремому випадку. Основні деталі події можуть існувати в базі даних без появи в дереві.

Для додавання події до бази даних потрібна мінімальна кількість інформації про цю подію. Кожна подія повинна мати унікальний ідентифікатор в базі даних первинних подій, вона повинна мати ймовірність відмови і тип. На практиці події включатимуть в себе текстовий опис, щоб відрізнити їх або надати додаткову інформацію.

Ймовірності застосовуються для одної з двох моделей: імовірнісна модель (P-модель) або лямбда-модель (λ-модель). P-модель використовується для констатування ймовірності первинної події несправності як абсолютне значення λ-модель використовується, щоб задати ймовірність того, що первинна подія зазнає відмови протягом одиничного періоду часу, тобто в залежності від часу. Ймовірність кожної події може бути встановлена відповідно до моделі, яка підходить.

Подія додається в базу даних шляхом заповнення мінімальної інформації в областях даних вікна OpenPED і натисканням Apply. Якщо інформація дійсна, ID події додається в список подій в базі даних.

Подія може бути змінена шляхом вибору її в первинному списку подій (що призводить до відображення її опису), змінити необхідну інформацію і вибрати Apply. Якщо дані недійсні, база даних не піддається впливу, і якщо ці зміни не можуть бути виправленими або повинні бути відкинуті, можна натиснути Clear.

<span id="page-25-0"></span>Вікно OpenPED надає аналогічні опцій меню File у вікні OpenFTA.

#### *3.1.3.4.Аналіз дерева відмов*

Коли дерево відмов в робочому стані, можна виконати повний аналіз. З OpenFTA це може реалізувати двома способами. Детермінований аналіз може бути досягнуто за допомогою якісного аналізу, щоб визначити коротші перетини. Це дозволяє дати кількісну оцінку роботи (логічно відновлене дерево представлене мінімальною кількістю перетинів). В якості альтернативи може бути виконаний статистичний аналіз з використанням методу Монте-Карло. OpenFTA реалізує алгебраїчне генерування коротших перетинів найшвидшим чином для найбільш розгалужених дерев. Генерація коротших перетинів здійснюється шляхом вибору Analysis-MinimalCutSets... (рис. 3.13).

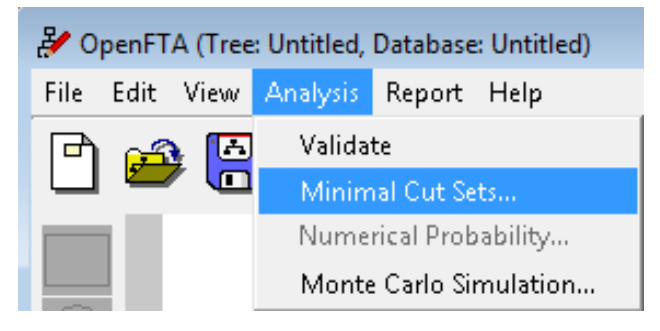

Рис. 3.13.Виклик генерації коротших перетинів

Натискання ОК на діалоговому вікні (рис. 3.14) викликає файл звіту, пов'язаний з деревом несправностей, який є дійсним, поки дерево не буде знову відредаговане. У звіті міститься список всіх коротших перетинів для дерева.

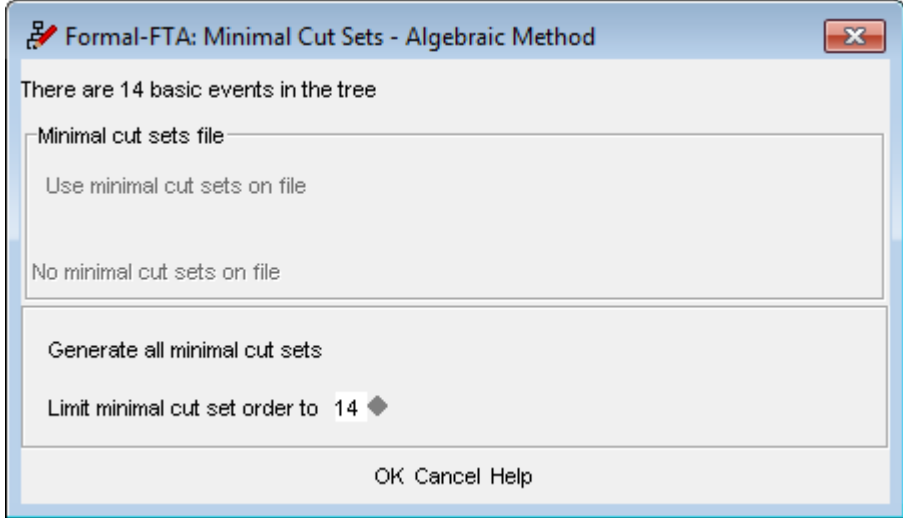

Рис. 3.14. Діалогове вікно генерації коротших перетинів

Після того, як були отримані коротші перетини для дерева, кількісний аналіз дерева виконується шляхом вибору Analysis-NumericalProbability... Буде відображене діалогове вікно чисельної ймовірності (рис. 3.15).

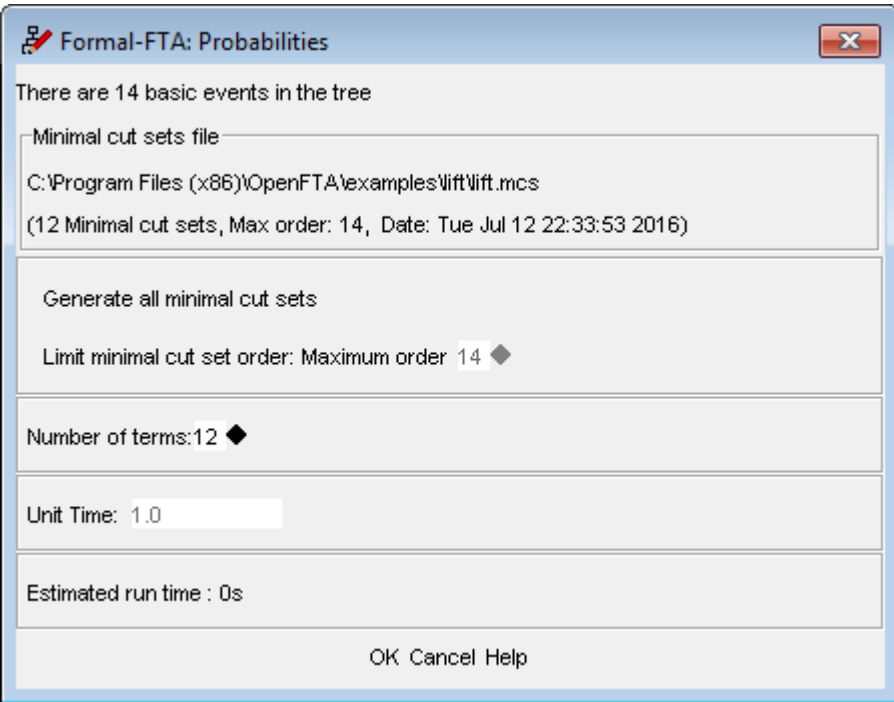

Рис. 3.15.Діалогове вікно аналізу числової ймовірності

Натискання кнопки OK в діалоговому вікні відображається файл звіту, пов'язаний з деревом несправностей. Звіт містить розрахункову ймовірність появи події верхнього рівня, разом з вірогідністю для кожного з коротших перетинів у той вплив, який кожна з первинних подій робить до провалу верхнього рівня. Розрахунок подій верхнього рівня використовує відповідну Pмодель або λ-модель.

Моделювання методом Монте-Карло статистично визначає перетини для дерева, наближення відмови системи випадково відсутньої події і визначення ймовірності відмови системи в цілому.

Метод Монте-Карло дає статистичне наближення і, хоча це не гарантує, що всі коротші перетини будуть знайдені, ймовірно, що наближення буде адекватним для розгалужених дерев, для яких навіть алгебраїчна генерація коротших перетинів займає занадто багато часу. Згенерований звіт дає статистичну інформацію про точність результату. Чим більше моделювання виконуються в той час, тим точнішим буде результат, але витрачається час обробки. Аналіз методом Монте-Карло виконується шляхом вибору Analysis>MonteCarloSimulation... (рис. 3.16).

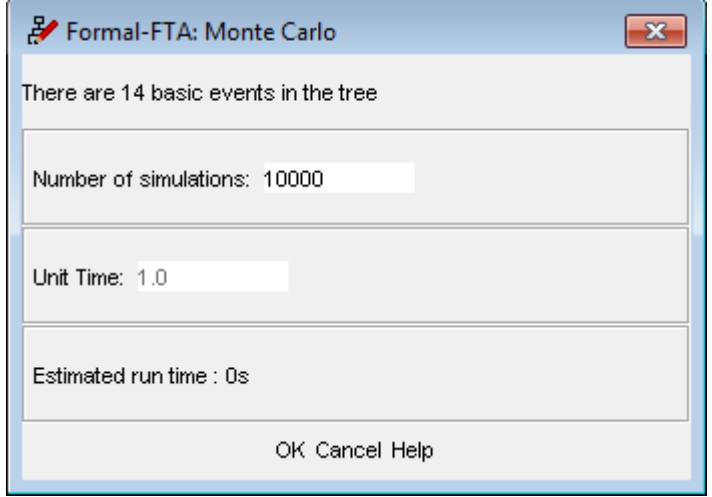

Рис. 3.16. Діалогове вікно моделювання методом Монте-Карло

Натискання ОК у діалоговому вікні відображає файл звіту, пов'язаний з деревом несправностей. У будь-який інший час після цього звіти можна переглянути та роздрукувати. Це досягається за допомогою опцій меню звітів.

#### **3.2 ХІД ВИКОНАННЯ РОБОТИ**

- <span id="page-28-0"></span>1. Ознайомитися із темою і метою роботи. Вивчити основні теоретичні положення.
- 2. Отримати індивідуальне завдання (Додаток А) і вказівки від викладача.
- 3. Включити комп'ютер і запустити програму OpenFTA вказаним викладачем способом.
- 4. Побудувати систему у середовищі OpenFTA та провести усі можливі розрахунки.
- 5. Отримати результати та їх проаналізувати, результати представити у вигляді скріншотів та звітів.
- 6. Представити результати роботи на комп'ютері викладачу.
- 7. Перейти до оформлення звіту.

#### **3.3 АНАЛІЗ РЕЗУЛЬТАТІВ**

<span id="page-29-0"></span>Для прикладу візьмемо складання дерева відмов для типового реактора охолодження кислоти (рис. 3.17).

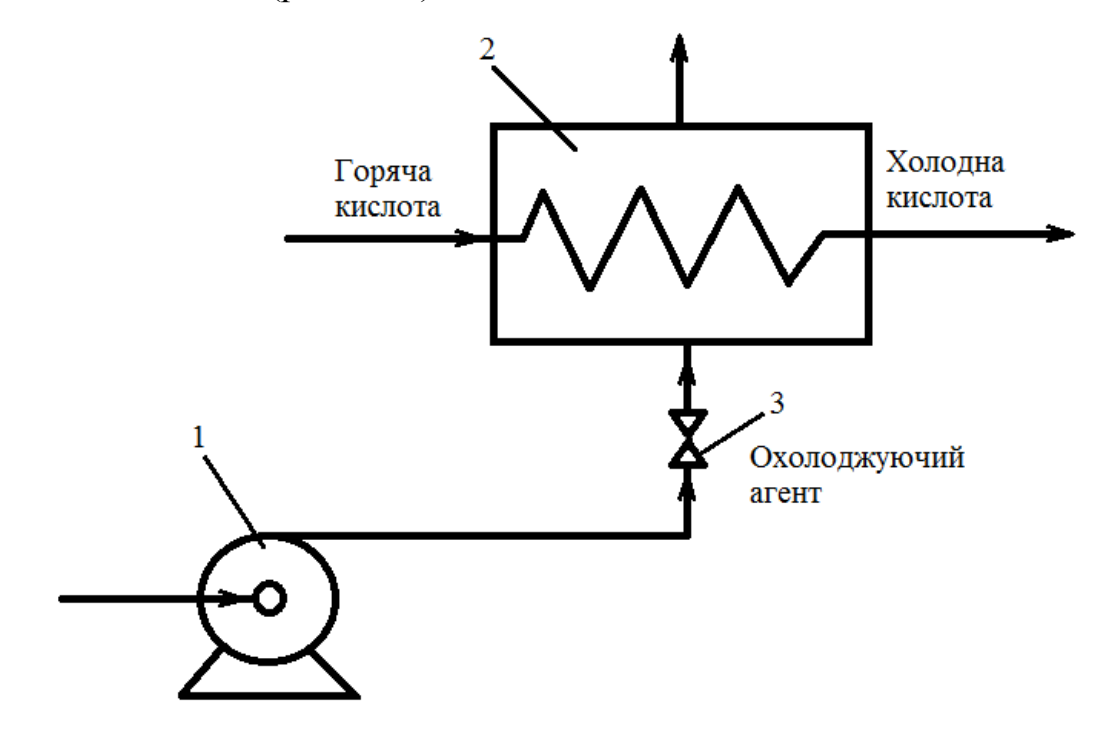

Рис. 3.17. Схема системи охолодження: 1 – насос, 2 – теплообмінник, 3 – клапан

Насос 1 створює потік охолоджувальної води через клапан 3 і теплообмінник 2. Кислота пропускається через теплообмінник і охолоджується водою. Виведена з теплообмінника кислота використовується потім в хімічному реакторі. Температура виведеної кислоти може бути зниженою, нормальною та підвищеною. Хоча знижена температура може привести до відхилення від нормальної роботи реактора, ми її не розглядаємо, оскільки вона не повинна призвести до аварії. Підвищена температура може привести до вибуху реактора, тобто до аварії.

Створимо дерево відмов за допомогою методів, що були розглянуті у попередніх пунктах. В першу чергу визначимо головну подію – це підвищена температура вихідного потоку кислоти. Події, що можуть викликати її: висока температура вхідного потоку кислоти (перегрів у попередньому реакторі –

Peregriy, при нормально працюючому насосі - NormReak), зупинка насоса (відмова генератора - VidmGen; відсутність витрати агенту - VitrVids; низький тиск на клапан - NizTisk; механічна несправність насосу-MehNes), підвищена температура охолоджувального агенту (несправність холодильника - HolodNes; механічна несправність насосу -MehNes).

Нанесемо потрібні блоки на робочу область (рис. 3.18.).

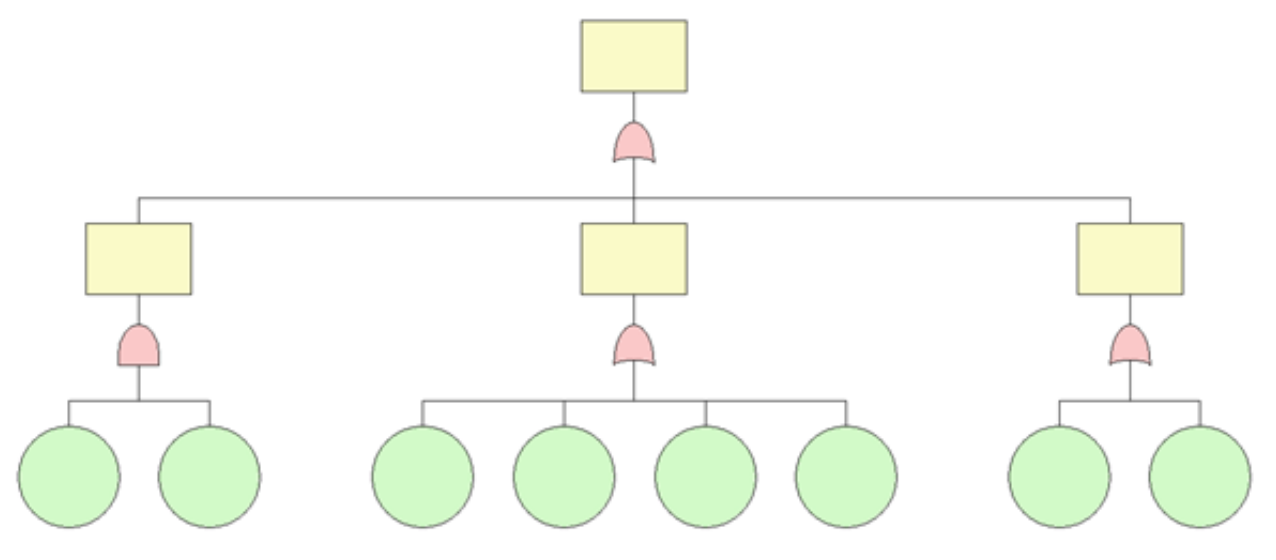

Рис. 3.18. Побудова дерева шляхом нанесення символів

Додамо опис до головних подій, двічі клацнувши лівою кнопкою миші (ЛКМ) по потрібному блоку, щоб викликати діалогове вікно (рис. 3.19).

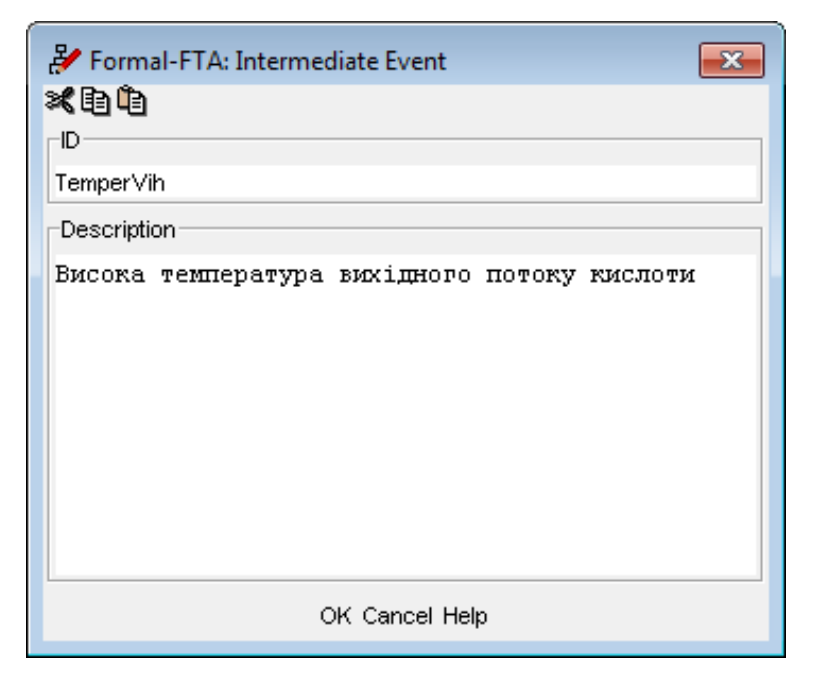

Рис. 3.19. Приклад введення даних до блоків головних подій

Двічі клацнувши ЛКМ по блоку базової події, викличемо вікно OpenPED, в якому можемо створити нову базу даних та задати опис цих подій (рис. 3.20.).

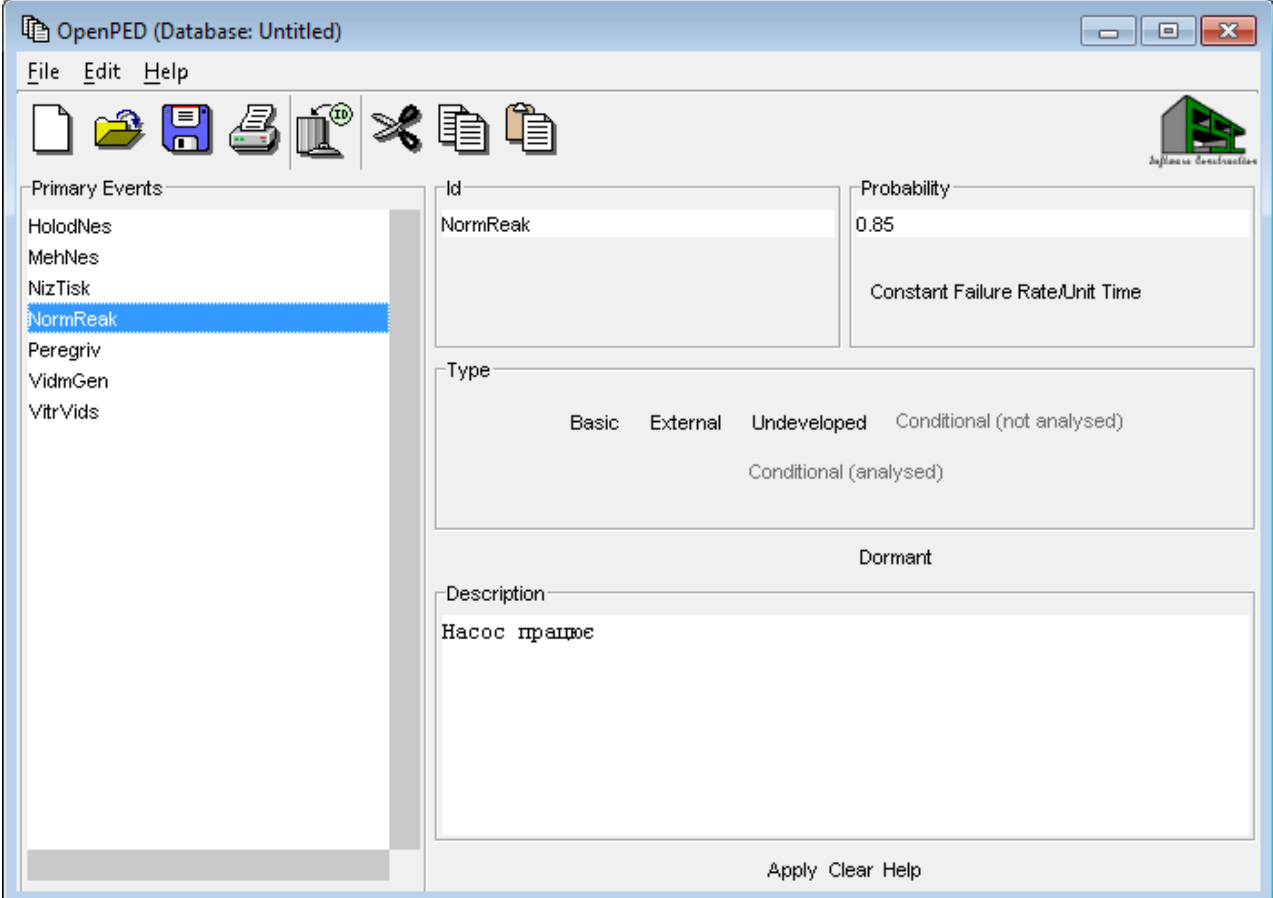

Рис. 3.20. Приклад запису бази даних

Зберігаємо дерево та базу даних. Після цього можна прив'язати потрібні дані до блоків, обравши IDу вікні OpenPED та натиснувши у вікні OpenFTAEdit-Link. Результат роботи відображений на рис. 3.21.

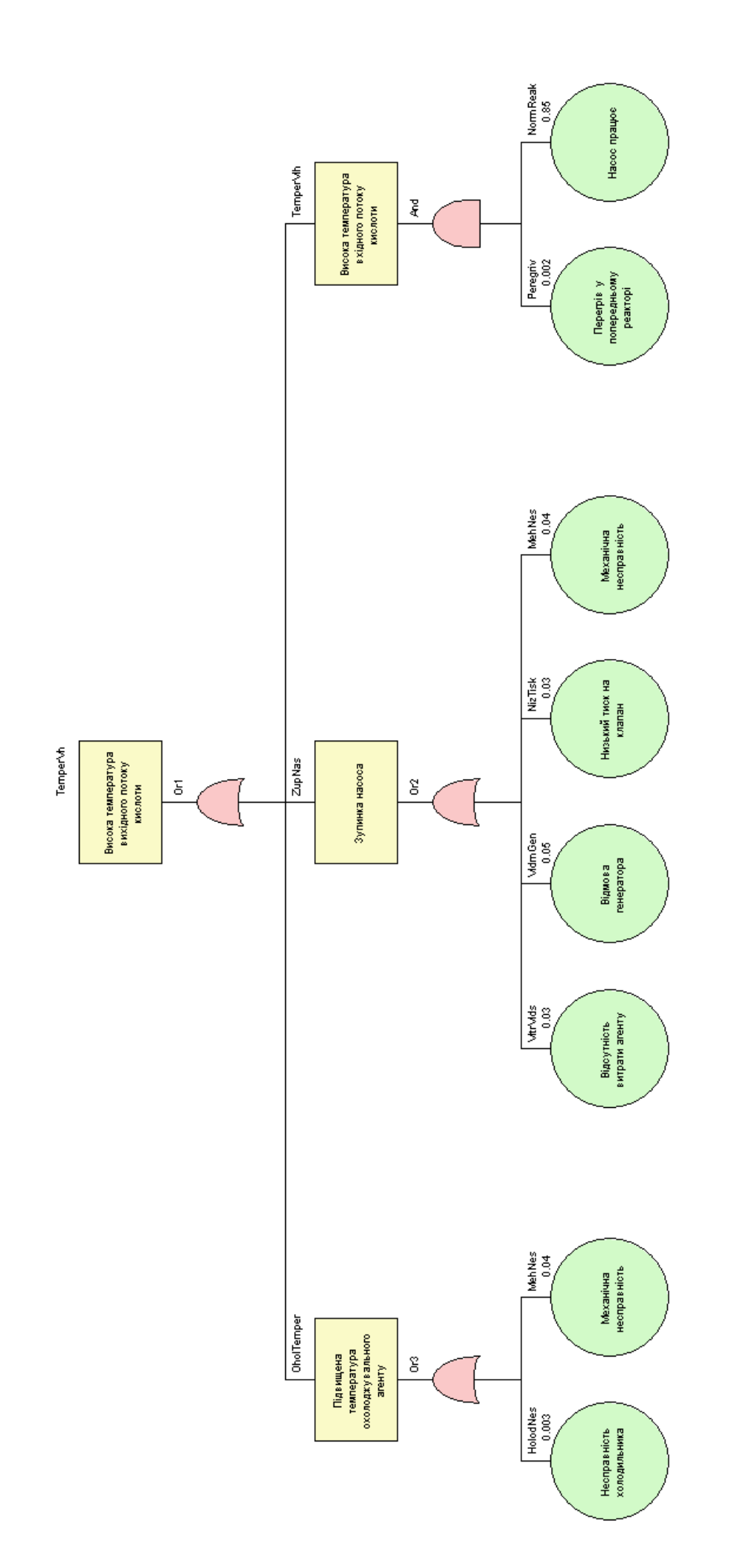

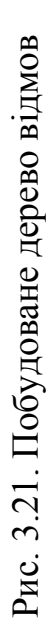

Знову зберігши прогрес, ми маємо готове до аналізу дерево відмов.

Почнемо аналіз з генерації мінімальних перерізів, викликавши діалогове вікно через меню Аналіз (рис. 3.22).

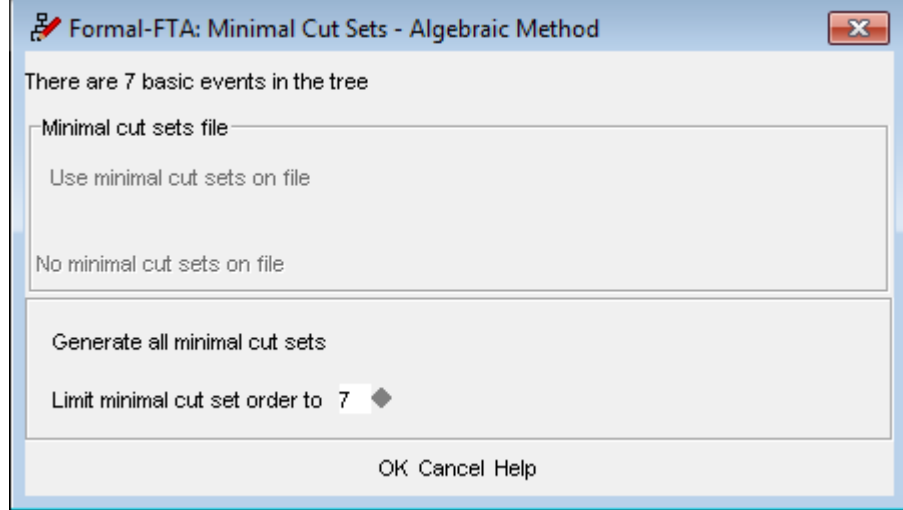

Рис. 3.22. Вікно налаштувань генерації мінімальних перерізів

Після натискання ОК виводиться звіт, за допомогою якого можна оцінити порядок впливу подій на виникнення головної події.

Звіт з генерації мінімальних перетинів: MinimalCutSets ================ Tree : praktika.fta Time : WedJul 13 23:21:27 2016 Method : Algebraic No. of primary events  $= 7$ Minimalcutsetorder  $= 1$  to 7 Order 1: 1) HolodNes 2) MehNes 3) NizTisk 4) VidmGen 5) VitrVids Order 2:

1) NormReakPeregriv

Order 3:

Order 4:

Order 5:

Order 6:

Order 7:

QualitativeImportanceAnalysis:

OrderNumber ----- ------

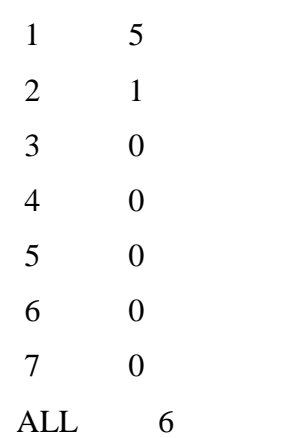

Звіт з розрахунку числової ймовірності:

ProbabilitiesAnalysis

======================

Tree : praktika.fta

Time : WedJul 13 23:24:03 2016

Numberofprimaryevents  $= 7$ 

Numberofminimalcutsets  $= 6$ 

Orderofminimalcutsets  $= 7$ 

Unittimespan  $= 1.000000$ 

Minimalcutsetprobabilities :

1 HolodNes 3.000000E-003

- 2 MehNes 4.000000E-002
- 3 NizTisk 3.000000E-002
- 4 VidmGen 5.000000E-002
- 5 VitrVids 3.000000E-002
- 6 NormReakPeregriv 1.700000E-003

Probabilityoftoplevelevent (minimalcutsetsuptoorder 7 used):  $1 \text{ term } +1.547000E-001 = 1.547000E-001 \text{ (upperbound)}$ 2 terms  $-9.010100E-003 = 1.456899E-001$  (lowerbound)  $3 \text{ terms } +2.407750E -0.04 = 1.459307E -0.01 \text{ (upperbound)}$ 4 terms  $-2.787030E-006 = 1.459279E-001$  (lowerbound) 5 terms  $+9.485100E-009 = 1.459279E-001$  (upperbound) 6 terms  $-9.180000E-012 = 1.459279E-001$  (lowerbound) Exactvalue : 1.459279E-001 PrimaryEventAnalysis: EventFailurecontrib. Importance HolodNes3.000000E-003 2.06% MehNes 4.000000E-002 27.41% NizTisk 3.000000E-002 20.56% NormReak 1.700000E-003 1.16% Peregriv 1.700000E-003 1.16% VidmGen5.000000E-002 34.26% VitrVids 3.000000E-002 20.56%

Звіт з моделювання методом Монте-Карло:

MonteCarloSimulation

======================

Tree : praktika.fta Time : WedJul 13 23:25:53 2016 Note: Onlyrunswithatleastonecomponentfailurearesimulated Numberofprimaryevents  $= 7$ Numberoftests  $= 1000$ UnitTimespanused  $= 1.000000$ Numberofsystemfailures = 157 Probability of at least  $= 8.719277E-001$  (exact) onecomponentfailure Probabilityoftopevent = 1.368926E-001 ( +/- 1.092522E-002 )

RankFailuremodeFailuresEstimatedProbabilityImportance

```
1 MehNesNormReak 35 3.051747E-002 ( +/- 5.158394E-003 ) 22.29%
2 NormReakVidmGen 33 2.877361E-002 ( +/- 5.008843E-003 ) 21.02%
3 NizTiskNormReak28 2.441398E-002 ( +/- 4.613808E-003 ) 17.83%
4 NormReakVitrVids 26 2.267012E-002 ( +/- 4.445976E-003 ) 16.56%
5 MehNes 7 6.103494E-003 ( +/- 2.306904E-003 ) 4.46%
6 NizTisk7 6.103494E-003 ( +/- 2.306904E-003 ) 4.46%
7 VidmGen7 6.103494E-003 ( +/- 2.306904E-003 ) 4.46%
8HolodNesNormReak 3 2.615783E-003 ( +/- 1.510223E-003 ) 1.91%
9 VitrVids 3 2.615783E-003 ( +/- 1.510223E-003 ) 1.91%
10 MehNesNormReak2 1.743855E-003 ( +/- 1.233092E-003 ) 1.27%
VidmGen
11 HolodNesNizTisk1 8.719277E-004 ( +/- 8.719277E-004 ) 0.64%
NormReak
12 MehNesVidmGen1 8.719277E-004 ( +/- 8.719277E-004 ) 0.64%
13 MehNesNizTisk 1 8.719277E-004 ( +/- 8.719277E-004 ) 0.64%
NormReak
14 HolodNesMehNes1 8.719277E-004 ( +/- 8.719277E-004 ) 0.64%
NormReak
15 NormReakPeregriv1 8.719277E-004 ( +/- 8.719277E-004 ) 0.64%
16 NizTiskNormReak1 8.719277E-004 ( +/- 8.719277E-004 ) 0.64%
VidmGen
```
#### Compressed:

RankFailuremodeFailuresEstimatedProbabilityImportance

```
1 VitrVids 29 2.528590E-002 ( +/- 4.695474E-003 ) 18.47%
```
2 VidmGen44 3.836482E-002 ( +/- 5.783714E-003 ) 28.03%

```
3 NizTisk38 3.313325E-002 ( +/- 5.374923E-003 ) 24.20%
```

```
4 MehNes47 4.098060E-002 ( +/- 5.977635E-003 ) 29.94%
```

```
5 NormReakPeregriv 1 8.719277E-004 ( +/- 8.719277E-004 ) 0.64%
```

```
6 HolodNesNormReak 5 4.359639E-003 ( +/- 1.949690E-003 ) 3.18%
```
PrimaryEventAnalysis:

EventFailurecontrib.Importance

```
HolodNes 4.359638E-003 3.18%
```
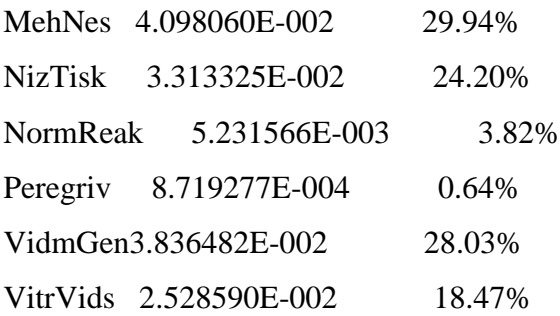

Наступним кроком буде визначення чисельної ймовірності. Викликане з меню Аналіз діалогове вікно налаштувань відображено на рис. 3.23.

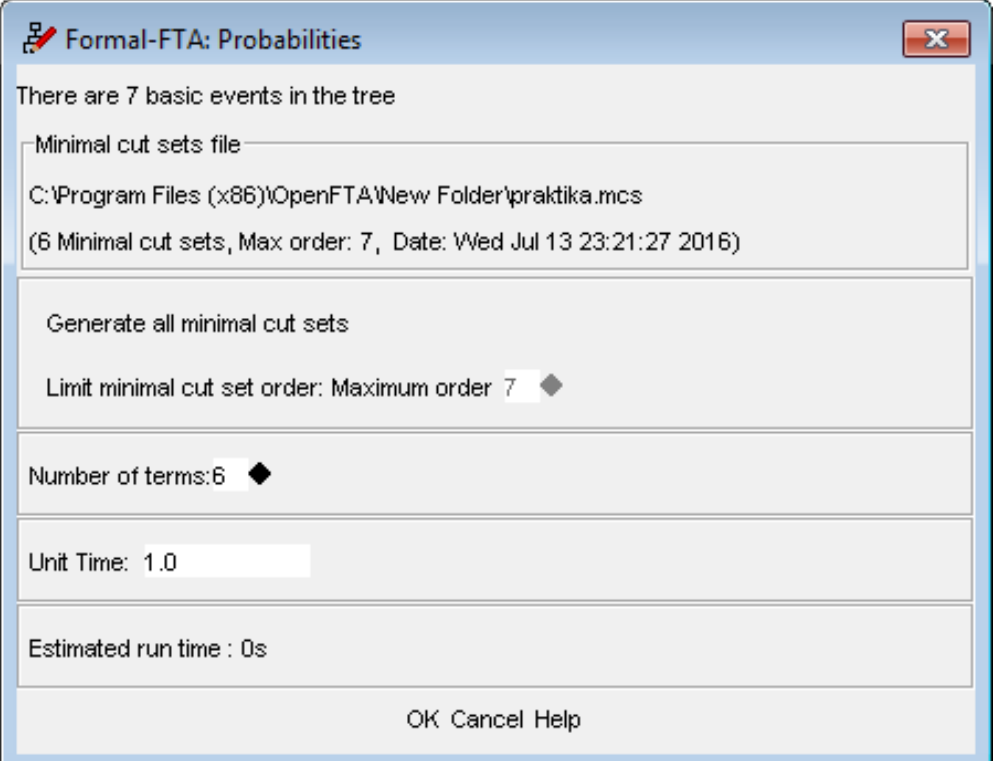

Рис. 3.23. Вікно налаштувань аналізу чисельної ймовірності

Останнім етапом буде моделювання методом Монте-Карло (рис. 3.24).

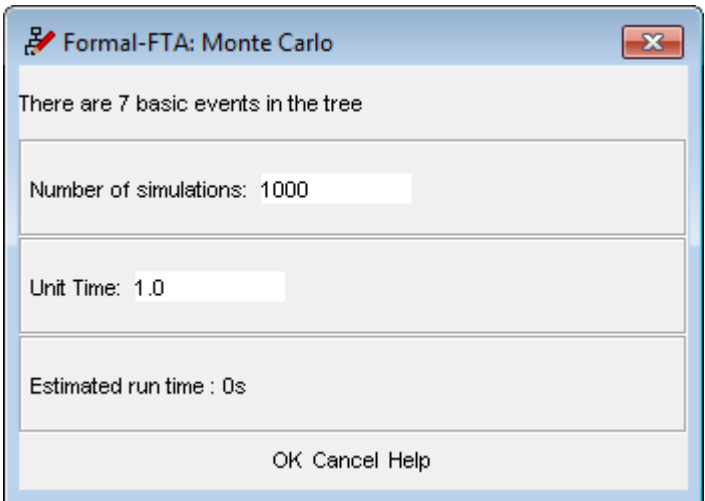

Рис. 3.24. Діалогове вікно налаштувань методу Монте-Карло

Висновок: із отриманого звіту можна визначити, що важливими у дереві є події: відмова генератора, механічна несправність насоса, низький тиск перед клапаном, відсутність витрати агенту.

В звіті послідовно надайте: № і назву лабораторної роботи, тему, мету, хід виконання роботи, роздрукуйте отримані результати. Зробіть висновки стосовно надійності технічної системи та надати рекомендації стосовно покращення надійності.

#### **КОНТРОЛЬНІ ЗАПИТАННЯДО РОБОТИ № 3**

<span id="page-38-0"></span>*1. Які існують методи оцінювання надійності технічних систем? Які з них найпоширеніші в наш час і активно використовуються на різних етапах функціонування технічних систем?*

*2. В чому полягає суть методу оцінювання надійності з використанням дерев відмов? Продемонструйте на невеличкому прикладі.*

*3. В чому полягає і як застосовується метод Монте-Карло при аналізі надійності технічних систем?*

*4. Охарактеризуйте особливості використання програмного середовища OpenFTA.*

*5. Які звіти дозволяє формувати OpenFTA? Охарактеризуйте практичне значення кожного з них.*

*6. Охарактеризуйте основні "Символи подій" у середовищі OpenFTA.*

*7. Для чого використовується OpenPED?*

#### **ЛІТЕРАТУРА**

<span id="page-40-0"></span>1. Острейковский В.А., Генюш А.О., Шевченко Е.Н. Математическое моделирование техногенного риска: Учеб. пособие. Сургут: ИЦ СурГУ, 2010. 83 с.

2. Порфирьев, Б.Н. Управление безопасностью в природно-техногенной сфере на основе концепции риска: региональный уровень. [Текст] / Порфирьев Б.Н. // Управление риском. - 2002. - № 4. - с. 3-8

3. Про об'єкти підвищеної небезпеки [Текст]: закон України // Відомості Верховної Ради (ВВР) №15 – 2001 – 73с.

4. Рева Г.В., Борисов П.Ф., Дранишников Л.В. и др. Управление технической безопасностью объектов повышенной опасности [Текст]/ Рева Г.В., Борисов П.Ф., Дранишников Л.В. и др. ; - К.:2006

5. Методика визначення ризиків та їх прийнятних рівнів для декларування безпеки об'єктів підвищеної небезпеки [Текст]: Затверджено Наказом Міністерства праці та соціальної політики України від 04.12.2002р. №637.

6. Нормативи порогових мас небезпечних речовин для ідентифікації об'єктів підвищеної небезпеки [Текст]: постанова Кабінету Міністрів України від 11 липня 2002р. №956 // ДНАОП 0.00-3.07-02.

7. Порядок декларування безпеки об'єктів підвищеної небезпеки [Текст]: постанова Кабінету Міністрів України від 11 липня 2002р. №956 // ДНАОП 0.00-8.22-02.

8. Егоров, А.Ф., Управление безопасностью химических производств на основе новых информационных технологий [Текст] / А.Ф. Егоров, Т.В. Савицкая Т.В.; Колос – М.:Химия, 2006. – 416 с.

9. Алымов, В.Т. Техногенный риск: Анализ и оценка. [Текст] / В.Т.Алымов, Н.П.Тарасова; Академкнига – М.:ИКЦ, 2006. – 118с.

10. Лисиченко, Г.В. Природний, техногенний та екологічний ризики: Аналіз, оцінка, управління [Текст] / Г.В.Лисиченко, Ю.Л.Забулонов, Г.А.Хміль; Наукова думка – Київ,: 2008. – 552 с.

41

11.Маршалл, В. Основные опасности химических производств: [Текст] / В.Маршалл // Пер. с англ.- М.: Мир, 1989.- 672 с.

# **Додаток А Варіанти індивідуальних завдань**

*Таблиця А.1*

#### **Система насосів**

<span id="page-42-1"></span><span id="page-42-0"></span>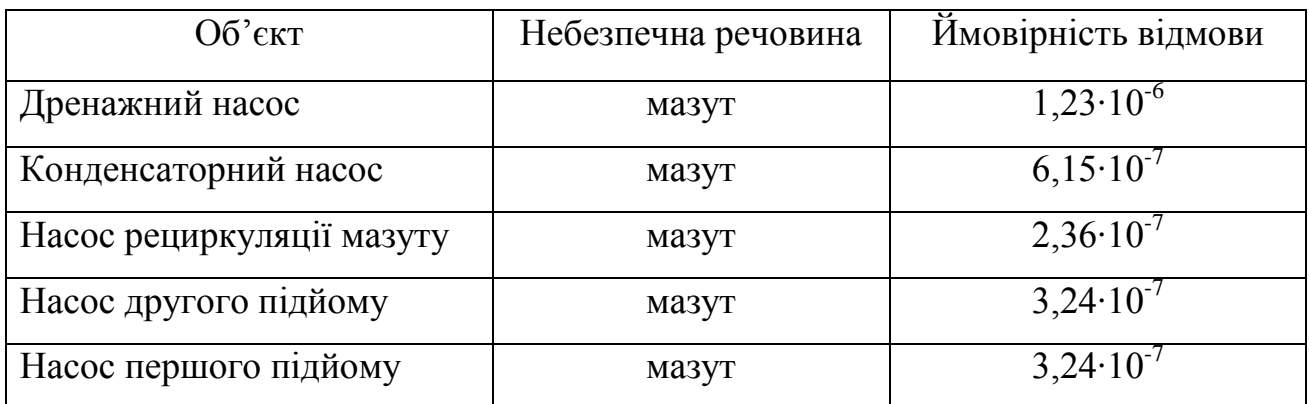

*Таблиця А.2*

## **Котли**

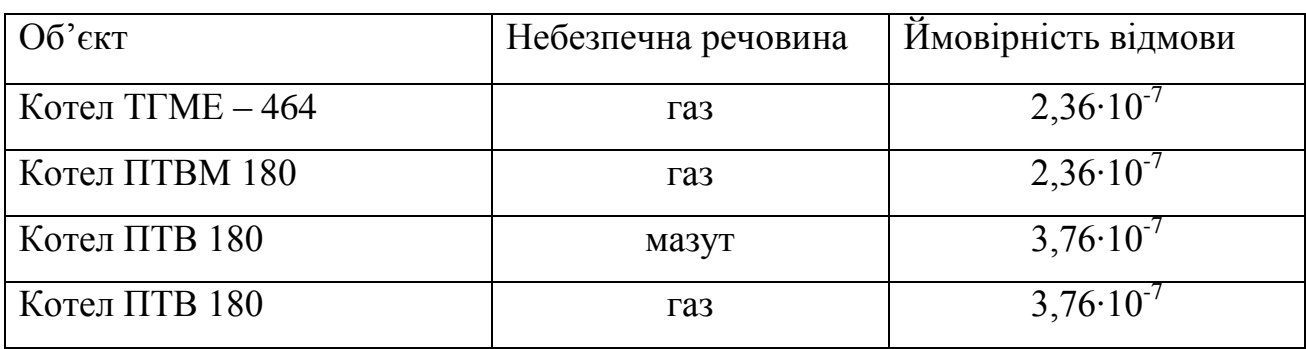

*Таблиця А.3*

## **Підігрівачі**

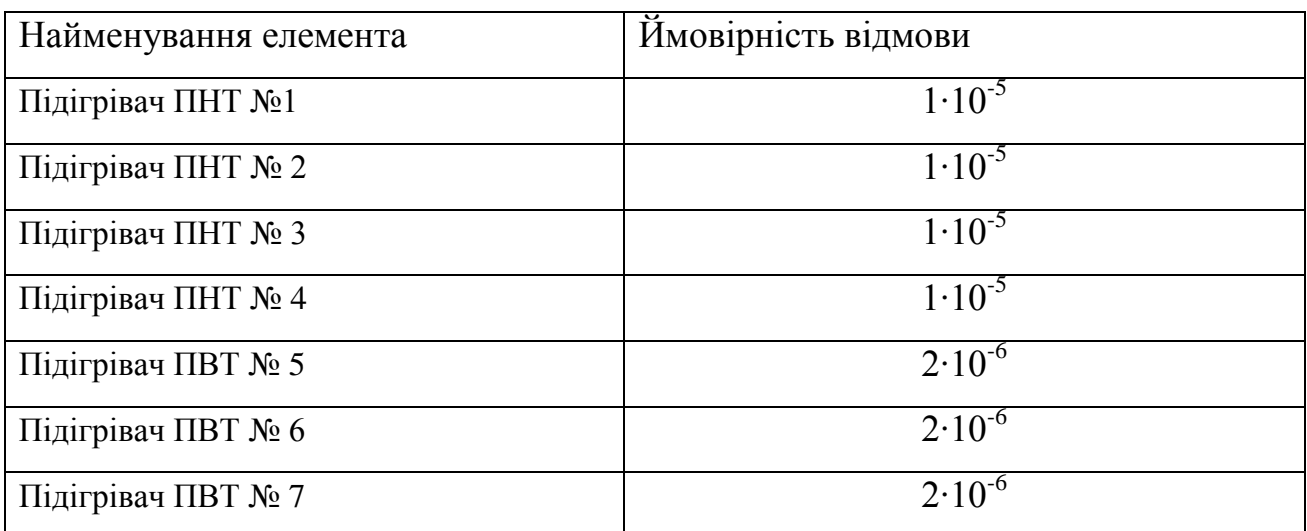

## **Завдання по варіантам**

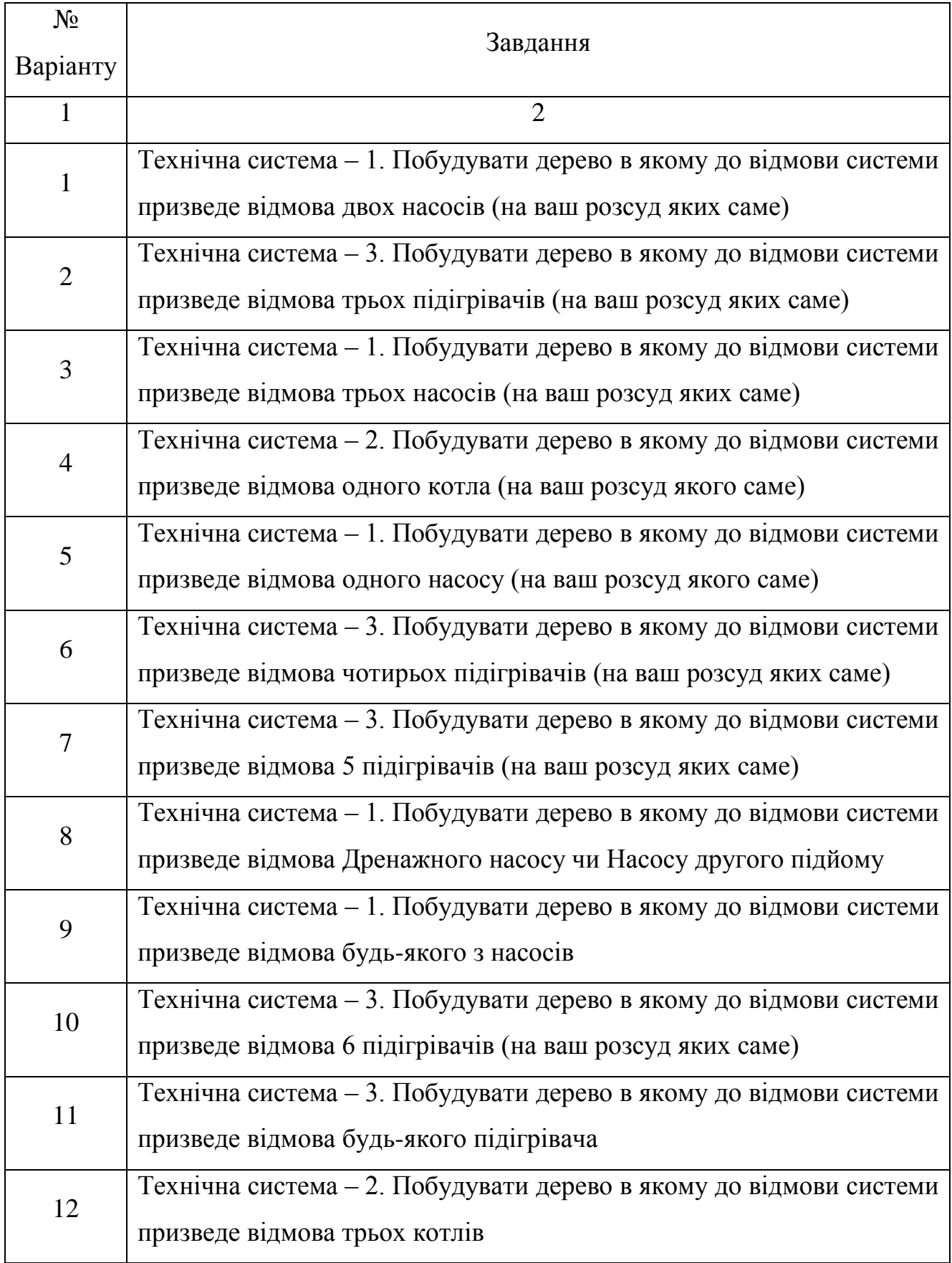

*Закінчення табл.А.4.*

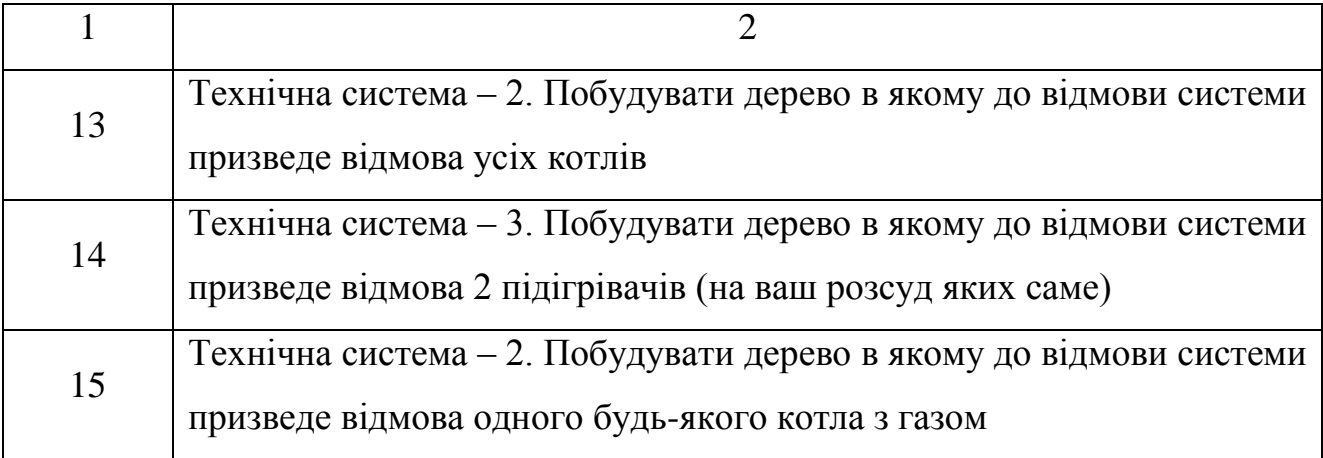

При формулюванні завдання мається на увазі мінімальна кількість відмов елементів, що призведе до відмови усієї системи. Очевидно, що за відмови усіх елементів система перестане функціонувати.